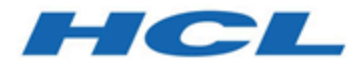

# **Unica Campaign V12.1 Release Notes**

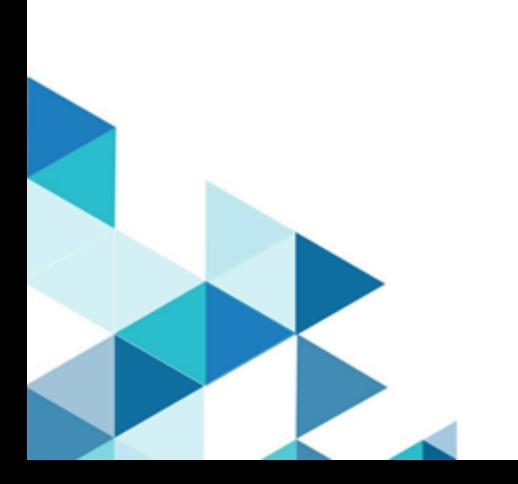

# Contents

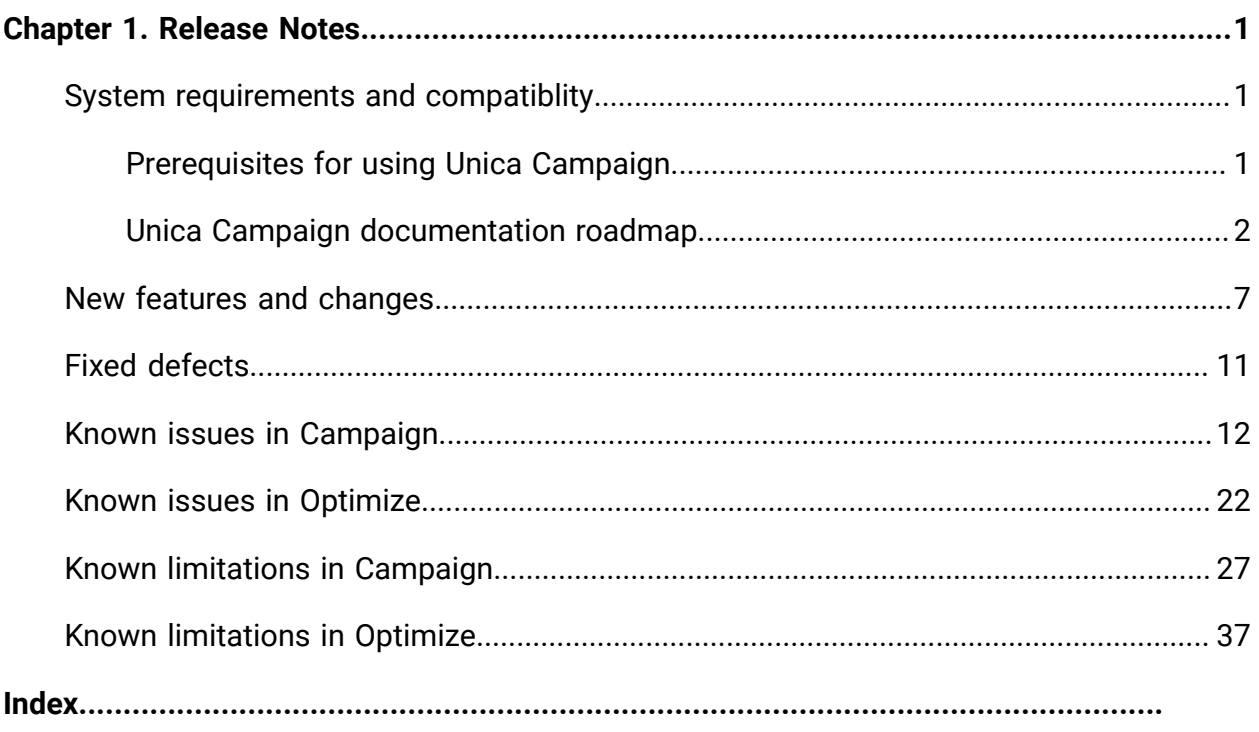

# <span id="page-2-0"></span>Chapter 1. Release Notes

Contains information about new features, defect fixes, and known issues in Unica Campaign and Optimize that HCL releases as part of a scheduled software release.

### <span id="page-2-1"></span>Unica Campaign 12.1 system requirements and compatibility

Unica Campaign is part of the Unica suite of products. Unica Campaign version 12.1 requires Unica Platform 12.1.

#### **Where to find complete system requirement and compatibility information**

For a list of Unica product versions compatible with this product and a list of third-party requirements for this product, see the Recommended Software Environments and Minimum System Requirements document. ).

You can also access this document by selecting **Help > Product documentation** when you are logged in to Unica.

### <span id="page-2-2"></span>Prerequisites for using Unica Campaign

Before you begin using Unica Campaign, confirm that your environment meets the following requirements.

- For an improved user experience, use at least a 21" screen.
- For an improved user experience, set your screen resolution to 1600 x 900. Lower resolutions can result in some information not being properly displayed. If you use a lower resolution, maximize the browser window to see more content.
- A mouse is best for navigating in the user interface.
- Do not use the browser controls to navigate. For example, avoid using the Back and Forward buttons. Instead, use the controls that are in the user interface.
- If pop-up blocker (ad blocker) software is installed on the client machine, Unica Campaign might not function properly. For best results, disable pop-up blocker software while running Unica Campaign.
- Ensure that the technical environment meets the minimum system requirements and the supported platforms.\*
- The correct browser and versions must be used.\*
- Clear the browser cache after upgrading or applying any fix pack. This only needs to be done once, after the application is updated.
- If you use Internet Explorer (IE) with Unica Campaign or any module that uses Unica Campaign flowcharts (Unica Deliver, Unica Optimize, Unica Interact, Unica Collaborate): To log in multiple times to view side-by-side information, open IE and log in to Unica. Then select **File > New Session** in the IE menu bar. In the new IE browser window, log in to Unica as the same or a different user.

**Important:** Do not use any other method to open multiple sessions. For example, do not open a new tab; do not open another browser session from the **Start** menu or desktop icon; and do not use **File > New Window** in IE. These methods can corrupt information that is shown in the application.

\*For details on the items indicated by an asterisk, see the Unica Recommended Software Environments and Minimum System Requirements.

### <span id="page-3-0"></span>Unica Campaign documentation roadmap

Unica Campaign provides documentation and help for users, administrators, and developers.

#### **Table 1. Get up and running**

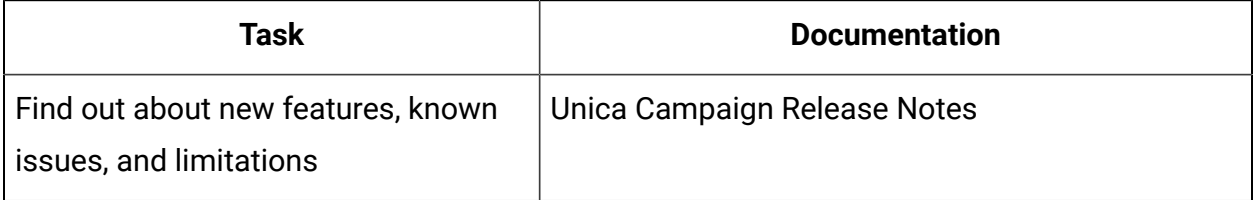

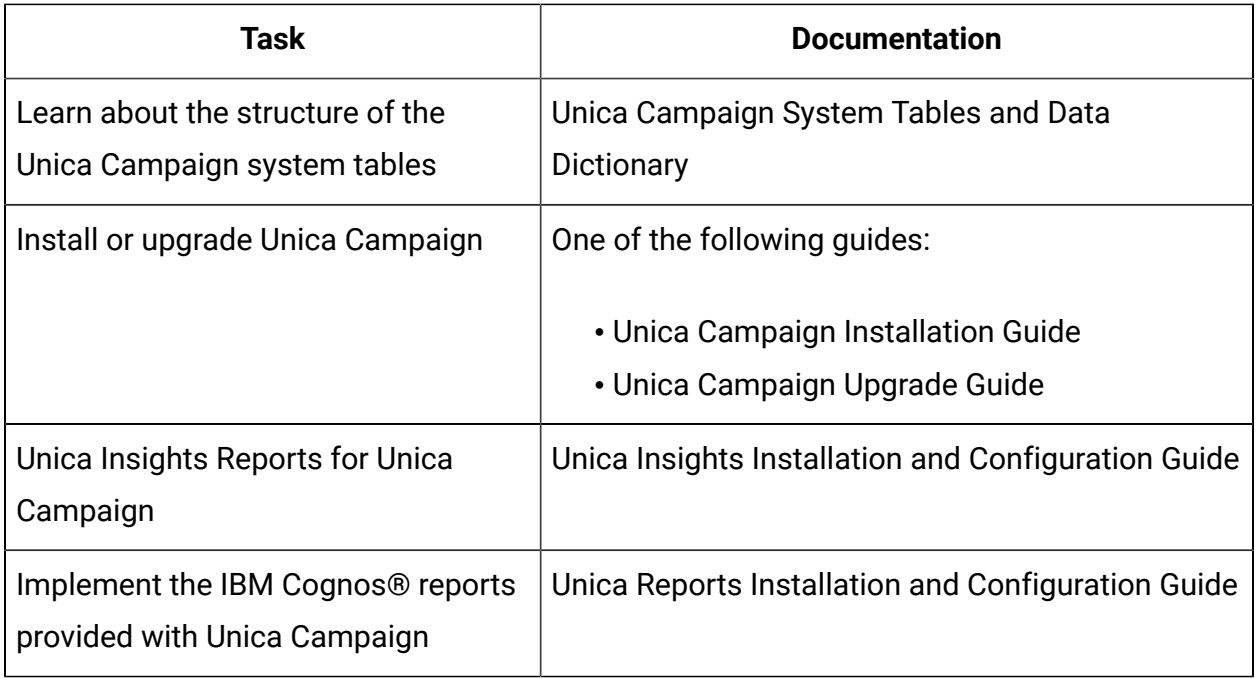

#### **Table 2. Configure and use Unica Campaign**

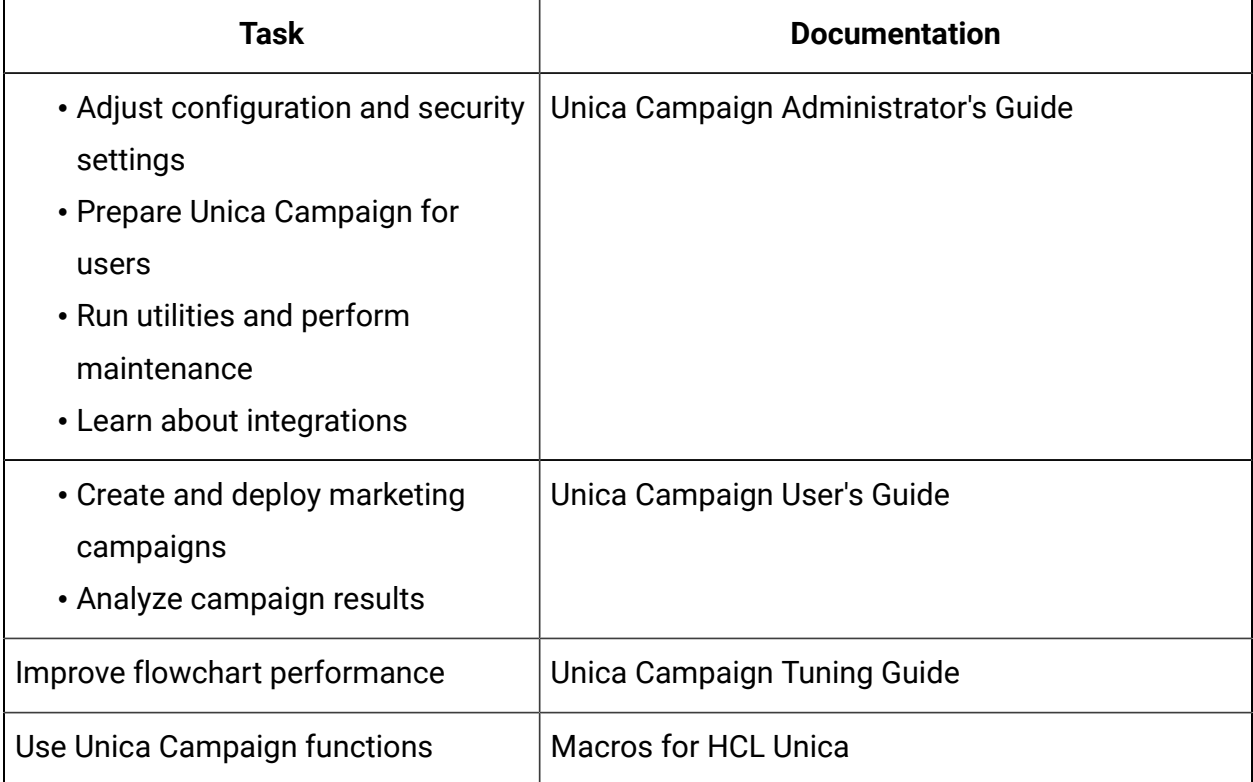

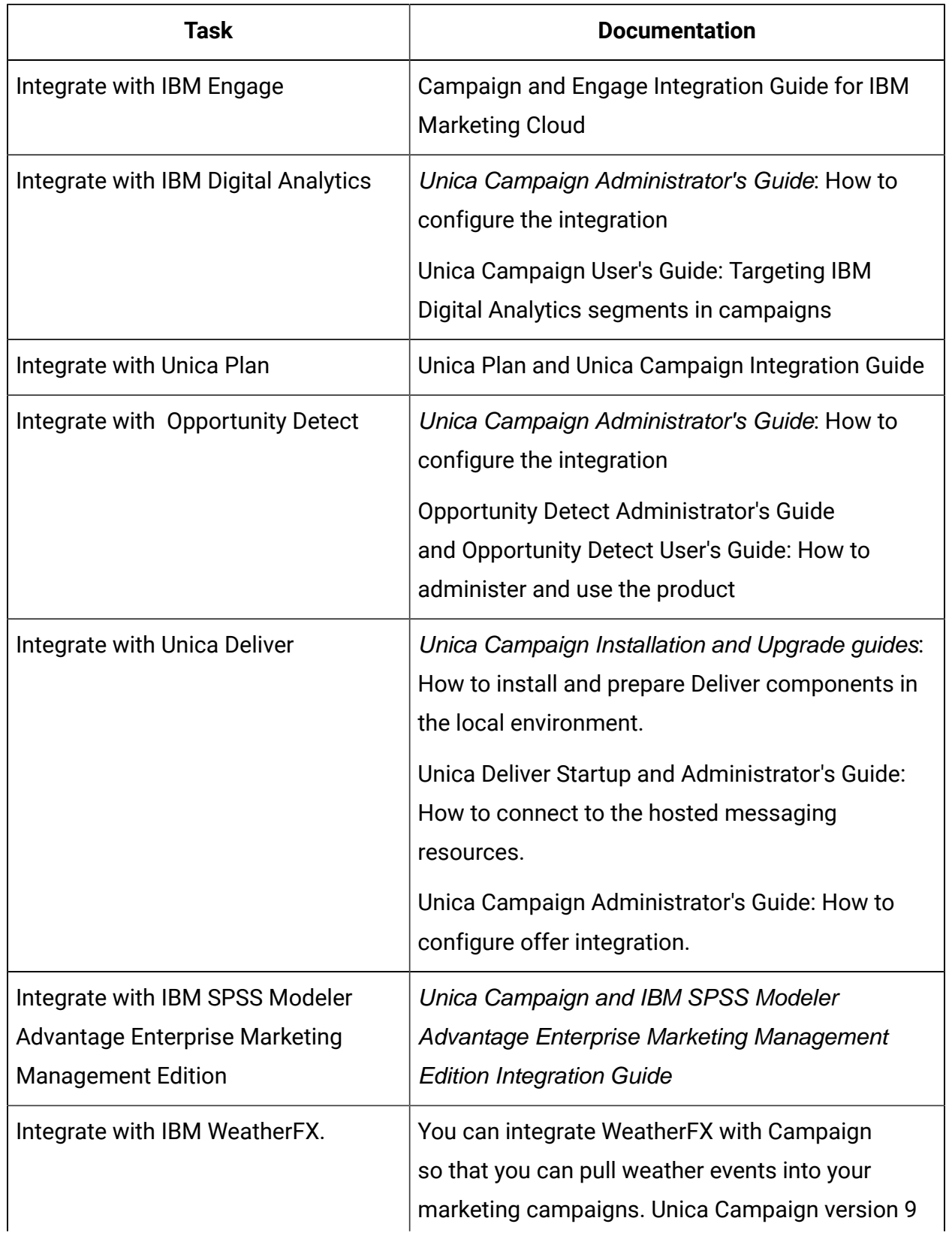

#### **Table 3. Integrate Unica Campaign with other HCL products**

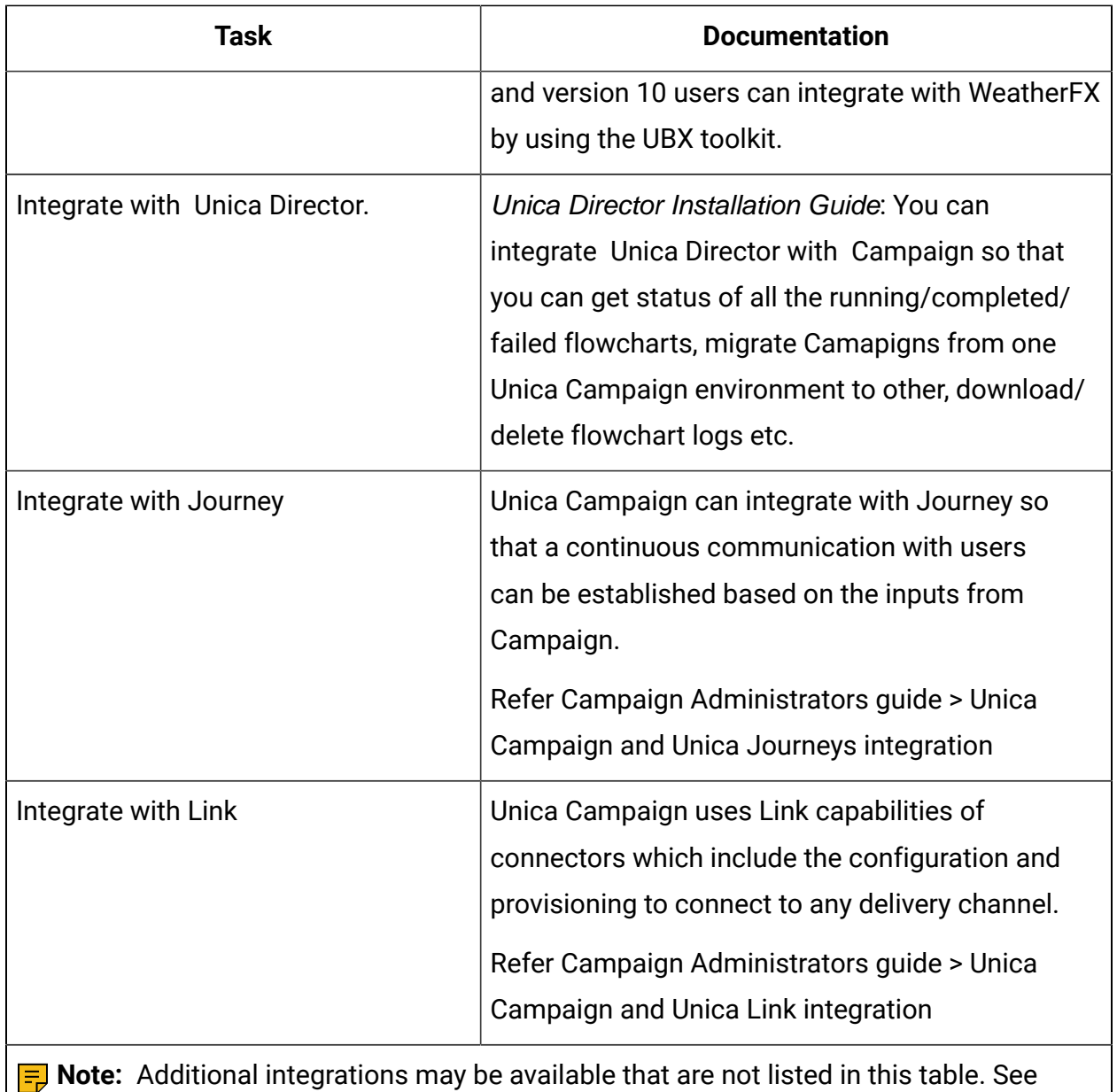

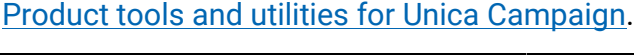

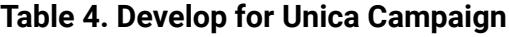

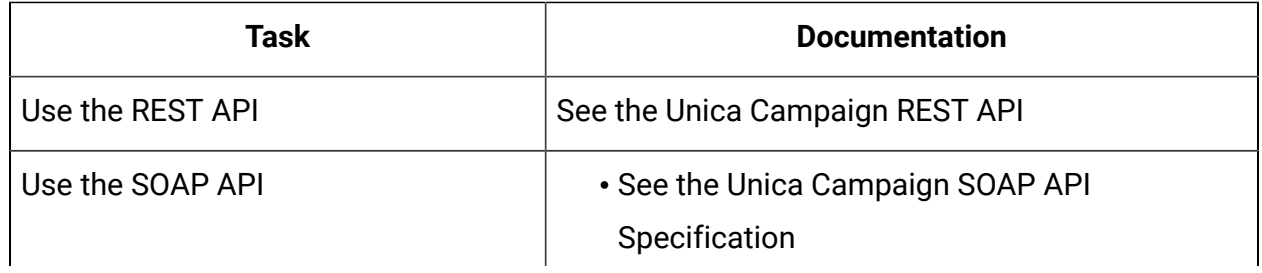

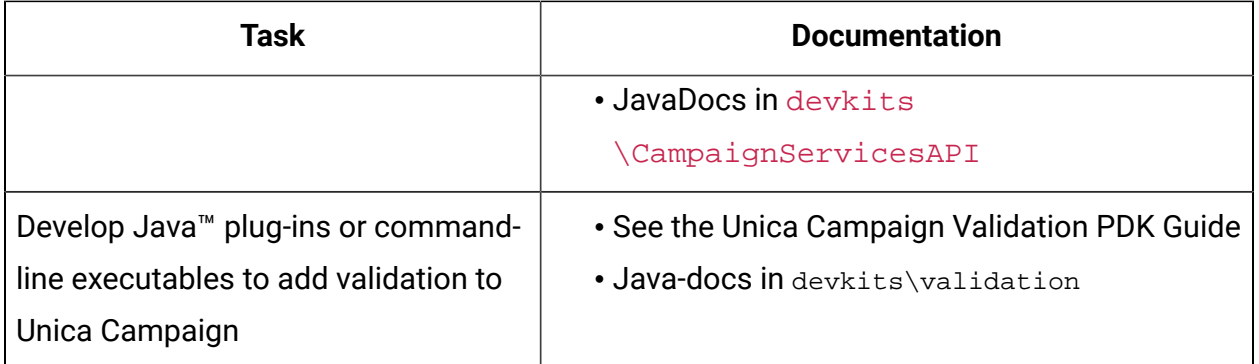

#### **Table 5. Get help**

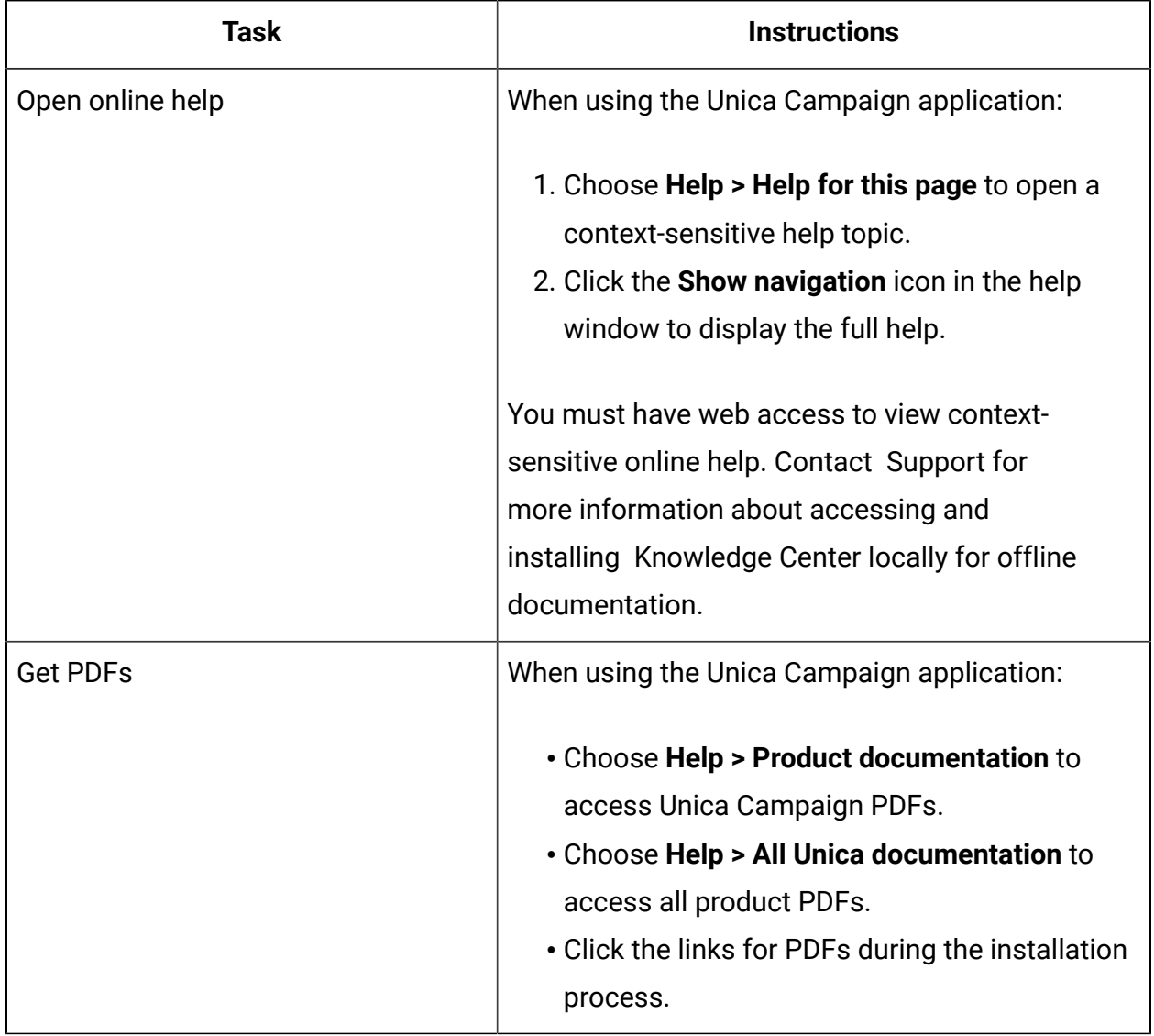

## <span id="page-8-0"></span>New features and changes in version 12.1

Unica Campaign 12.1 includes a number of new features and changes. These are listed underneath.

For a list of newly supported and discontinued platforms, see the Recommended Software Environments and Minimum System Requirements guide.

#### **Upgrade Paths**

- Supported upgrade path via installers: 11.1.x -> 12.1 and 12.0.x -> 12.1.
- Customers prior to 11.1.x must perform Fast upgrade to 12.1.

#### **Fast Upgrade**

Unica Campaign 12.1 supports the fast upgrade approach. This approach allows upgrades from version 8.6 onwards to version 12.1. This helps customers bypassing the multi-step upgrade. The Fast Upgrade approach is also useful in reducing upgrade downtime. The approach is provided for Unica Platform, Campaign, Optimize, Plan, Interact for upgrade from 8.6.x version onwards. For details, see the Fast Upgrade documentation released with version 12.1.

#### **Campaign Integration with Journey**

In V12.1 Unica introduced a new product – Journey - which helps marketer to establish a continuous communication with users based on user's responses. Journey is more focused towards establishing a continuous dialog with user across multiple channels like Email, SMS and CRM.

Campaign has rich segmentation capabilities. For an enterprise organizations Campaign helps to perform segmentation of a huge customer base and identify segments of customer who can be targeted for marketing. Campaign segments / audience information could be pushed to Journey and Journey can help in continuous dialog with user. In Campaign flowchart a new process box is provided publish the audience information to Journey. This audience information will be sent via kafka instance being used by Journey application.

Please refer to Campaign Administration guide for more details.

#### **Campaign Integration with Deliver**

In V12.1 of Unica suite we have introduced Unica Deliver – EMAIL and SMS delivery solution which is tightly integrated with Unica Campaign. This has empowered Unica Campaign to run Campaign email and SMS execution seamlessly with Unica Deliver. For email deliveries Unica Deliver captures the offers contacts and responses and made them available in Campaign for drip marketing.

Unica Deliver and Campaign integration now enables marketer to:

- Conduct a targeted, measurable **Email Marketing Campaign** .
- Define and create lists of email recipients using Deliver process box in Campaign.
- Interface that allows you to edit and personalize the email you want to send emails.
- Configure, execute, and monitor Deliver mailings using a mailing tab provided in the Campaign interface.
- Send personalized email messages to a list of selected individuals.
- Tracking responses.
- Create mailboxes to accommodate responses by email.

A new process box with name "Deliver" will be available in Campaign flowchart which can be used to send communications via deliver.

Please refer to Unica Deliver documentation for more details.

#### **Campaign with Link Integration**

In V12.1 Unica introduced a new product component in Unica suite called as "Unica Link". Unica Link has extended capability of Campaign to be flexible enough to connect with any delivery channel via REST capabilities.

Along with V12.1 - Unica Link will be providing reference connectors for below delivery channels:

- Salesforce(CRM)
- MailChimp and Mandrill(email)
- Twilio(SMS)

Unica Link provides a connector framework to build any type of connector based on REST.#These capabilities can be leveraged with HCL services help in V12.1.

In Campaign application a new process box  $-$  Link is introduced. This process box will allow user to create connections to the underlying connections.

Link process box in Campaign generates an output data in flat file and shares that data with Unica Link application on a shared drive. Unica link will also capture the responses and generate the results in flat file on the same shared drive.

### **Unica Insights - Reporting Tool Support for MariaDB**

Unica V12.1 reporting tool is rebranded with name as Unica Insight. It still operates based on BIRT reporting tool. In V12.1 reporting is extended to support MariaDB system tables.

- Unica Insights reporting based on BIRT reporting tool.
- Campaign out of the box reports available for MariaDB system tables using Unica Insights.
- Unica Insights tool would be default bundled and available with Unica Marketing Platform.
- Campaign provides all out the box support with Unica Insights system databases such as SQL, ORA, DB2 & MariaDB.

Please refer to Unica Insights Reporting documentation for more details.

#### **Campaign Licensing**

Starting from V12.1 Unica product suites are license enabled. Unica products will need appropriate licenses to for production use. Other than production environments do not require to have the licenses. Each product in Unica suite license type is different. Please refer to HCL Unica Suite Licensing guide.

License definition for Unica Campaign:

- Based on numbers of marketing records processed in Campaign/Optimize.
- Track the count of the audience (lead/contact) to whom you will send the communication or any other marketing message.
- In simple words, the number of audiences who are being processed by Unica Campaign.
- Shows the consumption count of these audiences processed from Unica Campaign.
- Provides term and perpetual licenses for Campaign.

#### **Optimize Licensing**

Optimize license is based on license key – you can contact to Unica Sales / Support team to get the license for optimize. Optimize licenses are required to be applied on production and non-production environments. Please follow below steps to get the Optimize license:

- 1. You will need to provide the hostname of the machine where you are running Campaign listener to execute optimize sessions.
- 2. Once you provide this hostname support team would be providing you the license file.
- 3. Copy the license file in Campaign/conf directory.

#### **Addition in Campaign REST APIs**

A new API is made available to get the list of table catalog in the mentioned API. This will help marketer to details of mapped tables in the loaded table catalog and use this information while designing the process box expression.

Under Campaign flowchart APIs are provided for Snapshot process box configuration. User can configure the snapshot process box with below configurations:

- 1. Output to flat file (this does not include output to file with existing data dictionary).
- 2. Output to database table (base/dimension/general).
- 3. Output to database table with append or replace operations.
- 4. Map the output fields in the snapshot process box.
- 5. Using derived fields in output via APIs is not yet supported.

### **Campaign Listener Clustering Supports UNC Path for Cluster Share on Windows**

Campaign listener clustering on windows now support the cluster share path in below format.

You can use this path under configuration parameter: Settings for

'campaignClustering' (Affinium|Campaign|campaignClustering)

CampaignSharedHome = \\zebra39.hclpnp.com\CampaignClusterShare\partition1

### **Add token <KEYCOLUMNS> only for Audience ID and < TABLECOLUMNS > for table field**

In earlier Campaign versions under datasource configruation – for

'TempTablePostExecutionSQL' while creating unique Index only Audience ID was considered. In V12.1 we have introduced a new token <TABLECOLUMNS> along with <KEYCOLUMNS> token. So, if you provide <KEYCOLUMNS> token in Unique Index creation query then only Audience ID will be considered and if you provide <TABLECOLUMNS> all other fields other than Audience ID will be considered. In case user wants all the fields to be considered then new query would be for 'TempTablePostExecutionSQL' CREATE unique INDEX <TABLENAME>\_IX1 ON <TABLENAME> (<KEYCOLUMNS> <TABLECOLUMNS>)

## <span id="page-12-0"></span>Fixed defects in Unica Campaign V12.1

The following defects were fixed in Unica Campaign 12.1.

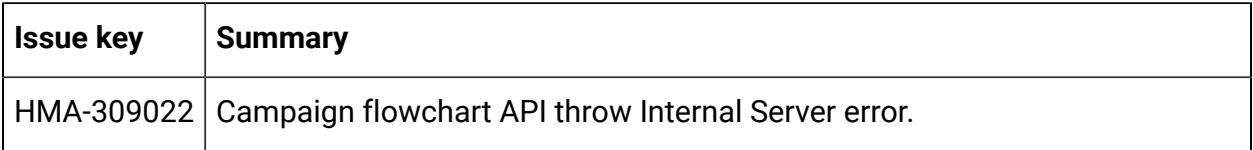

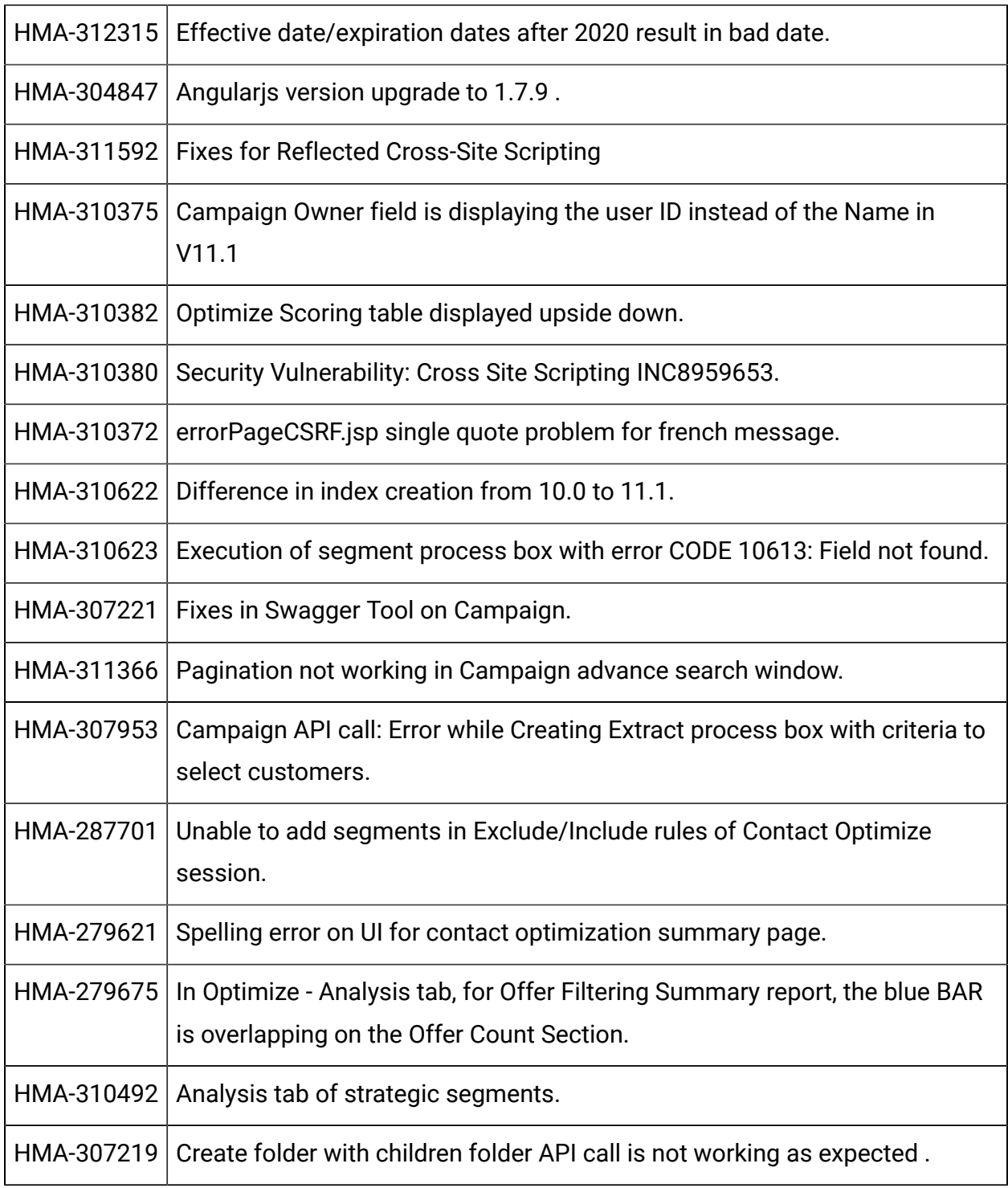

## <span id="page-13-0"></span>Known issues in Unica Campaign V12.1

Unica Campaign 12.1 includes the following known issues.

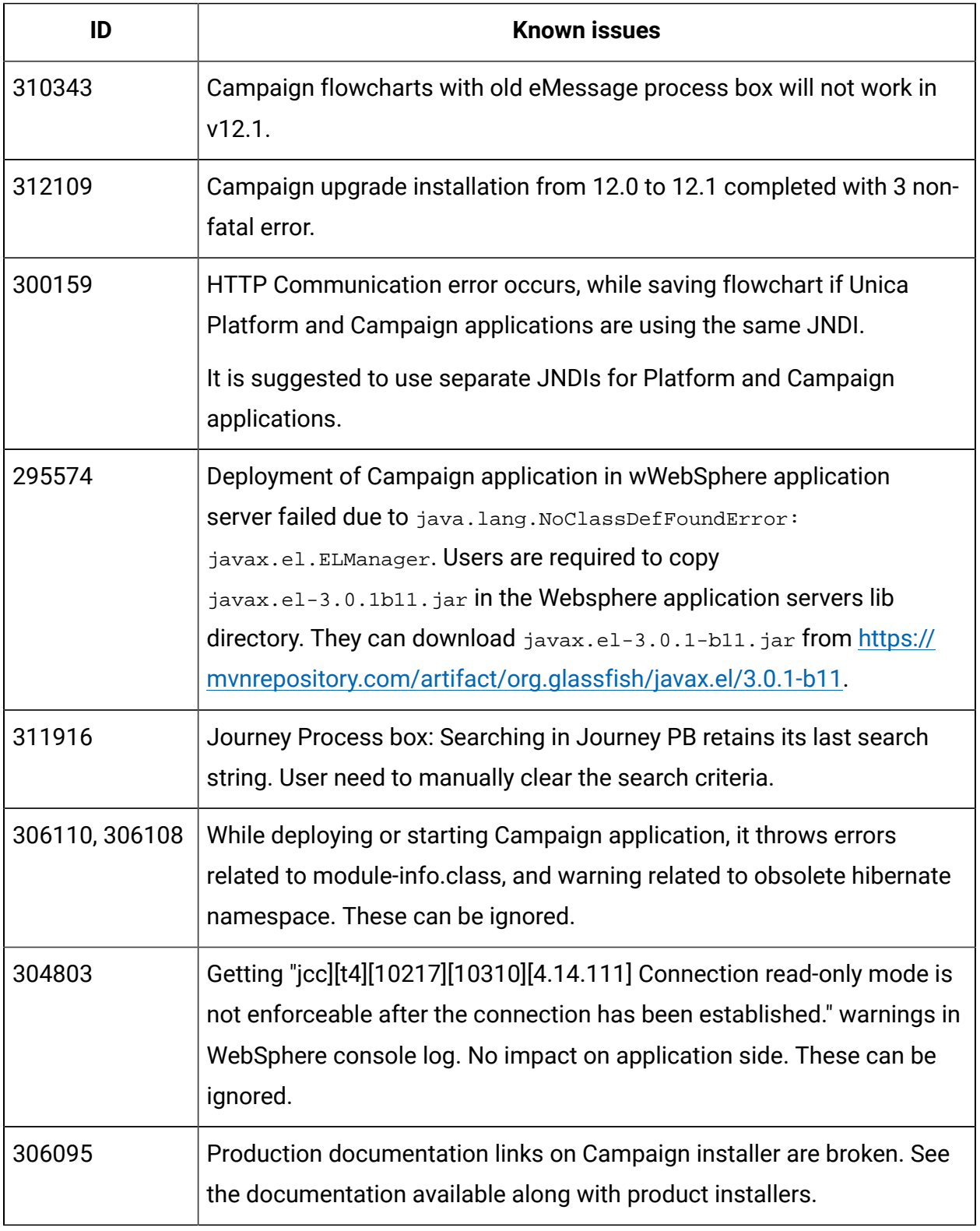

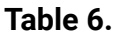

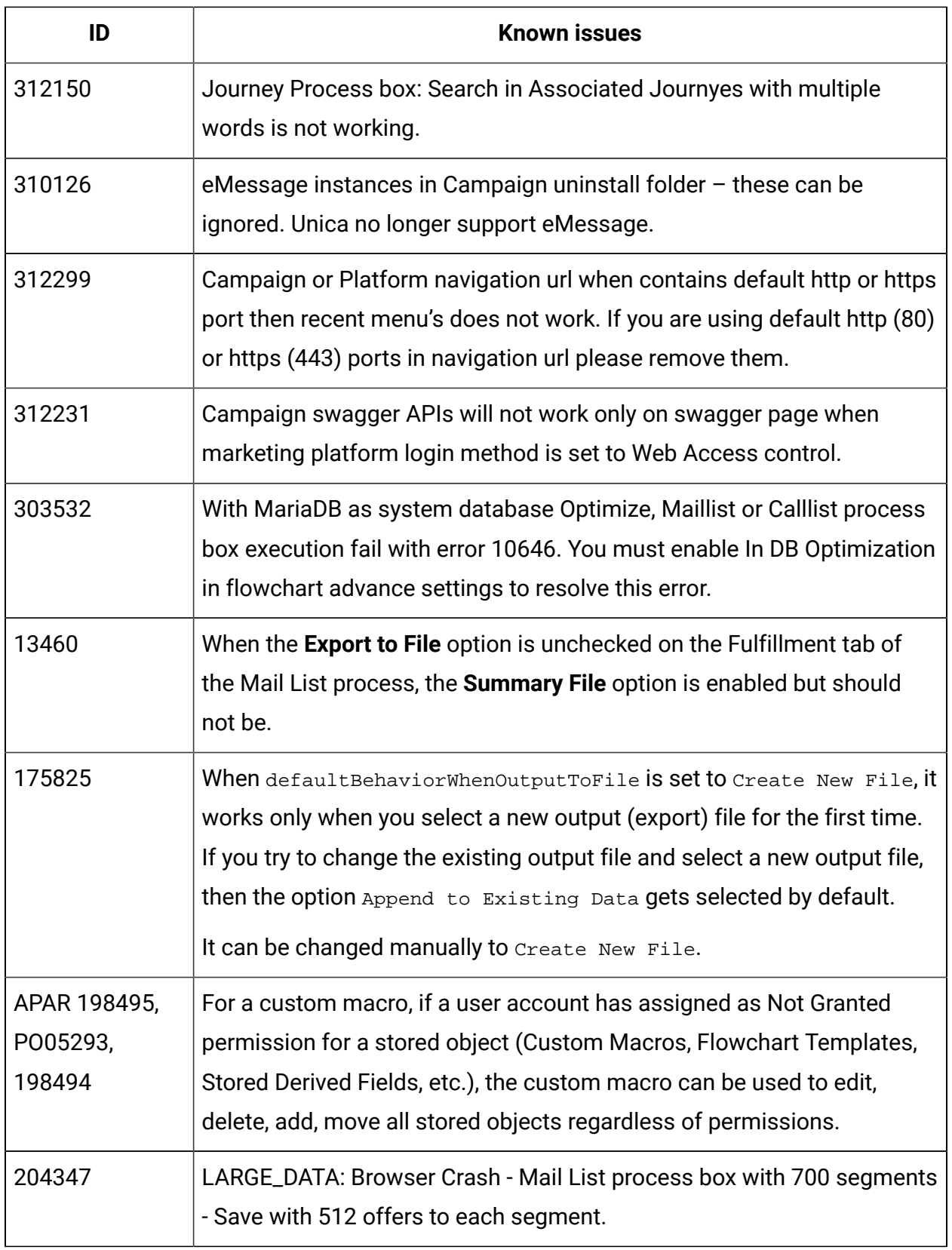

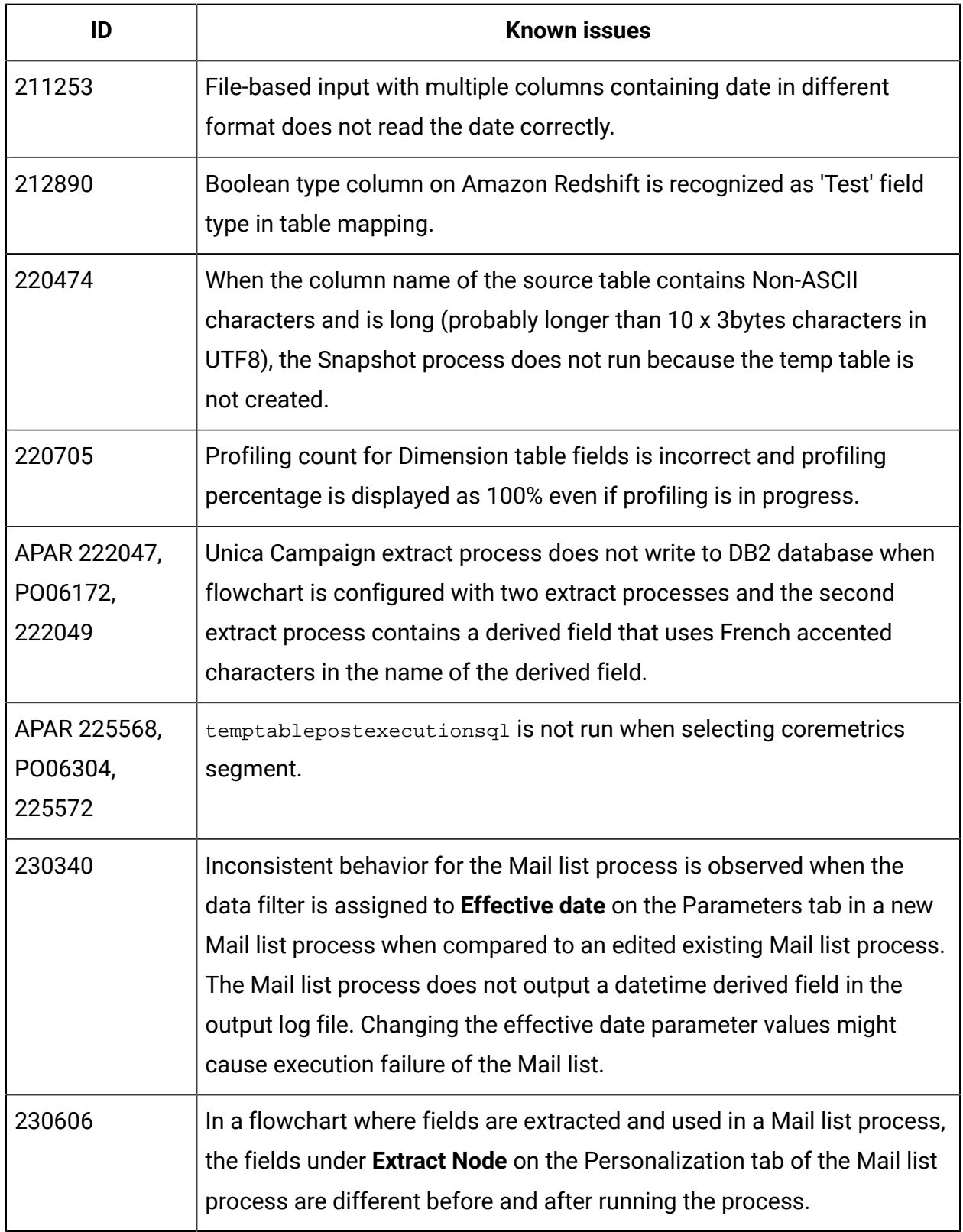

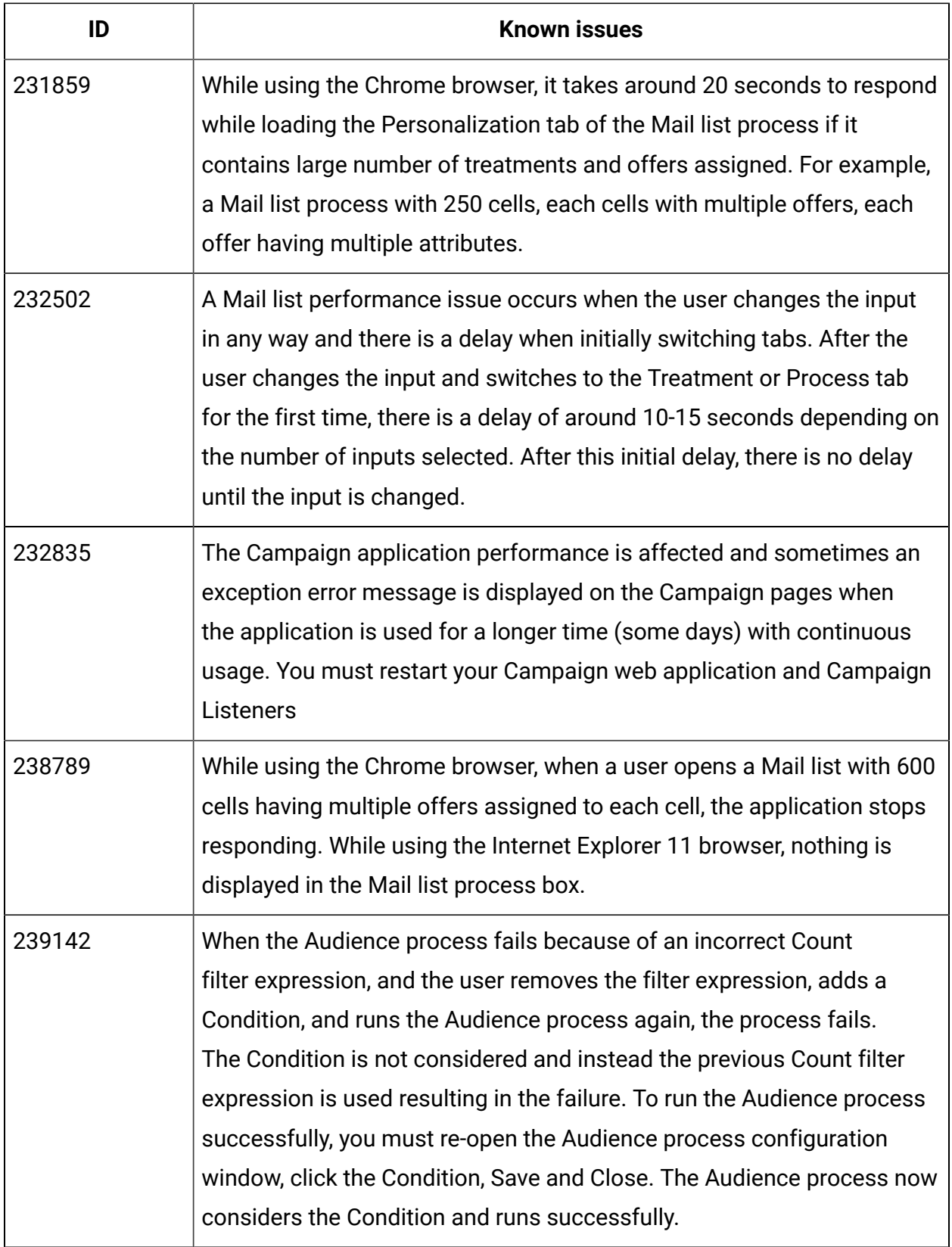

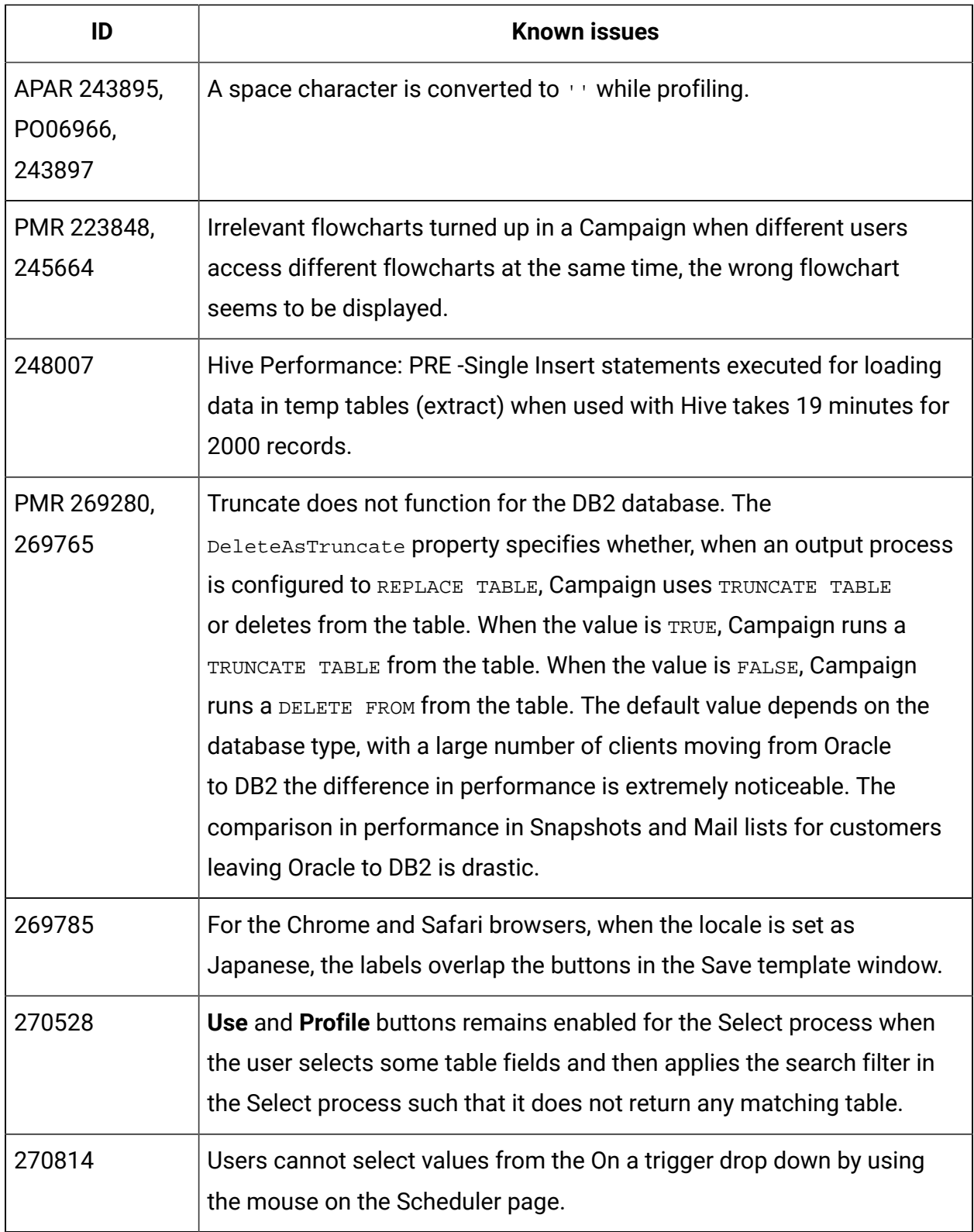

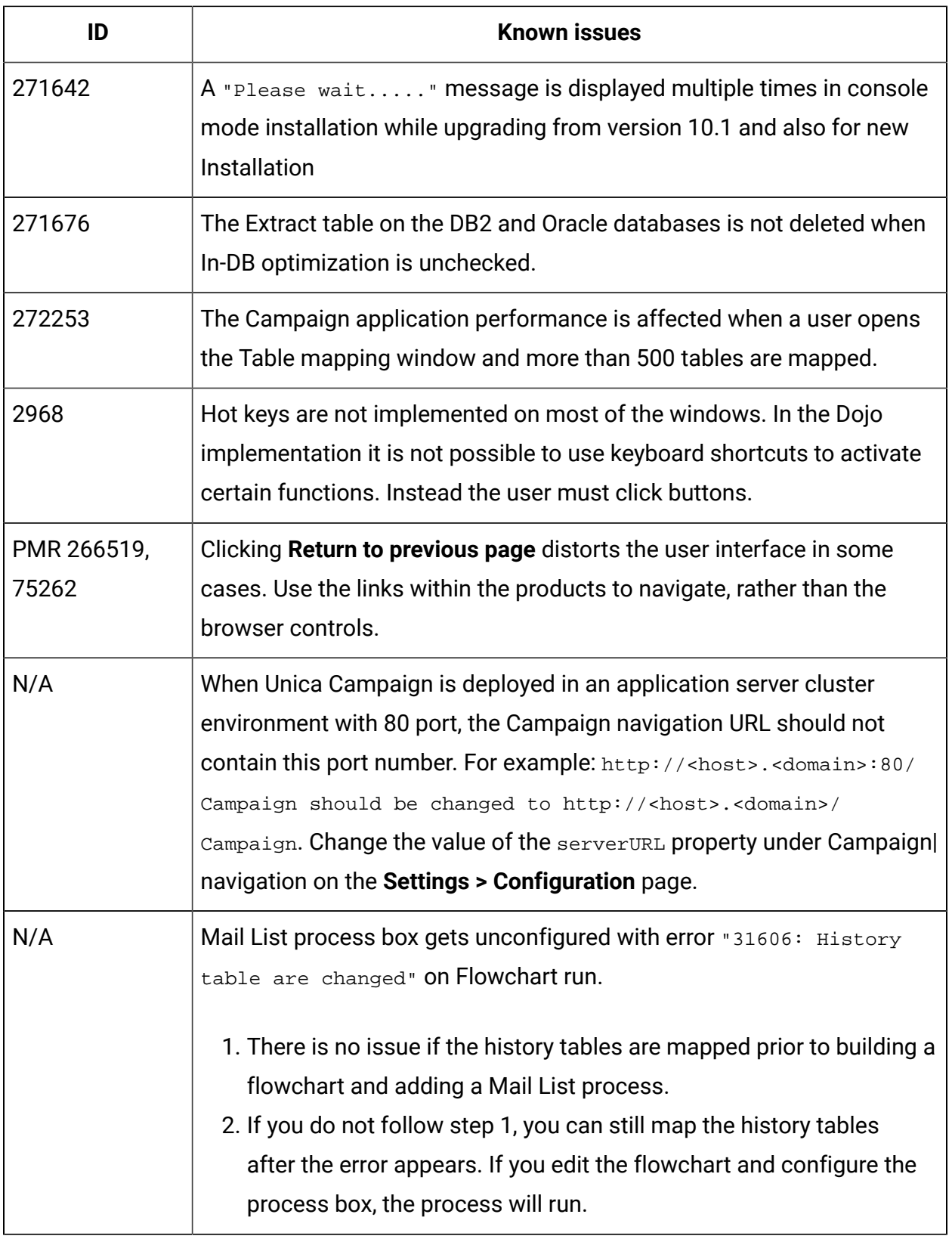

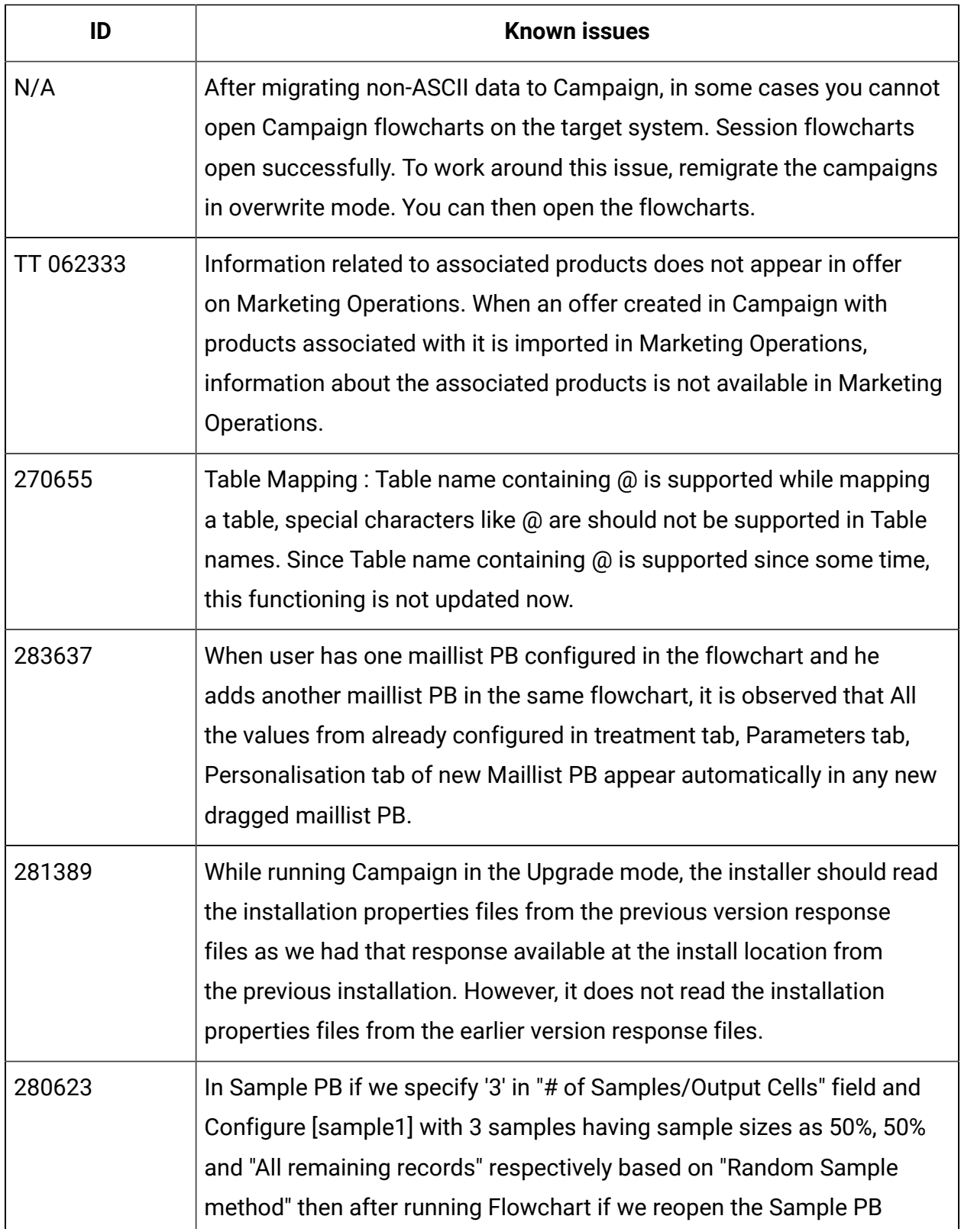

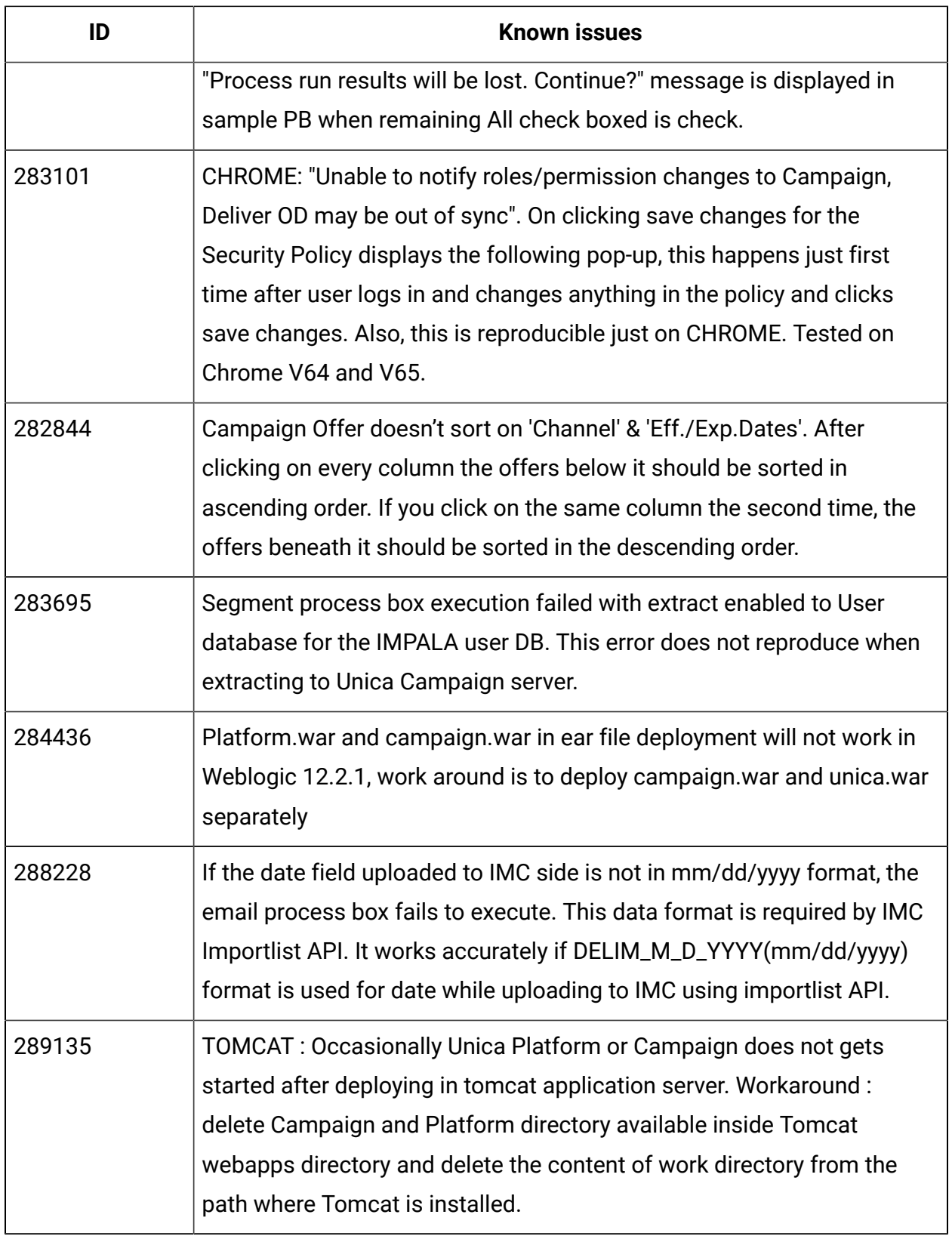

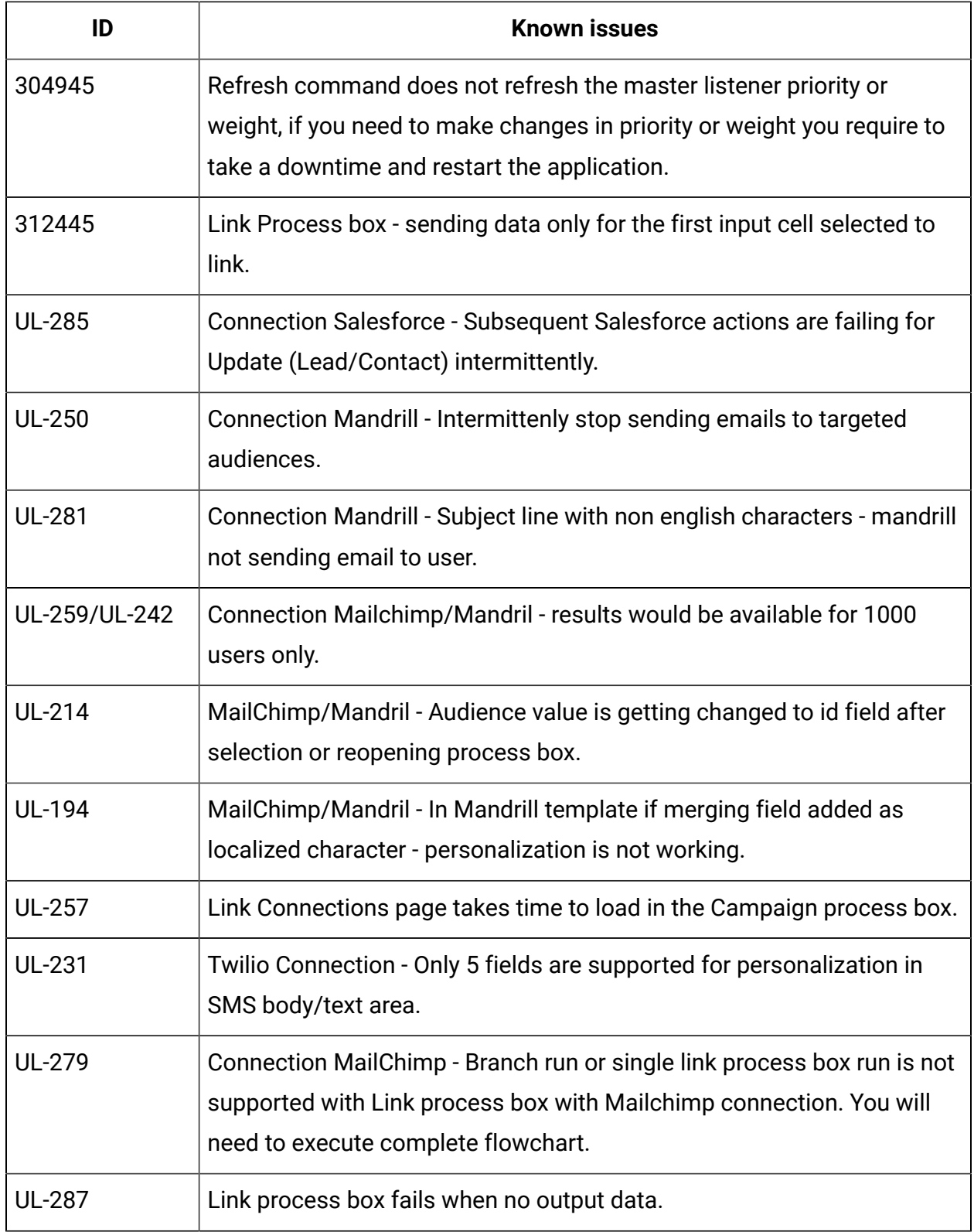

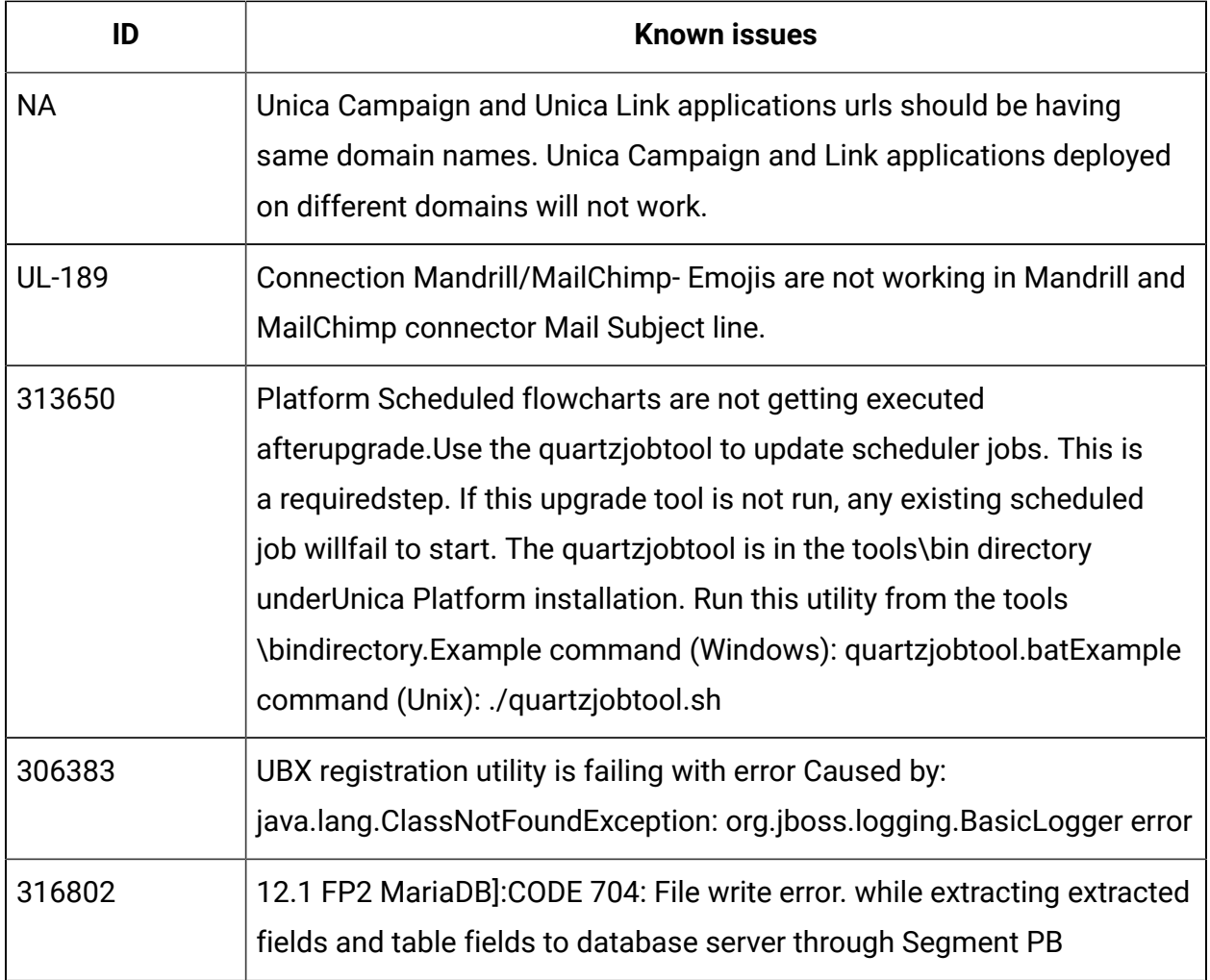

# <span id="page-23-0"></span>Known issues in Optimize V12.1

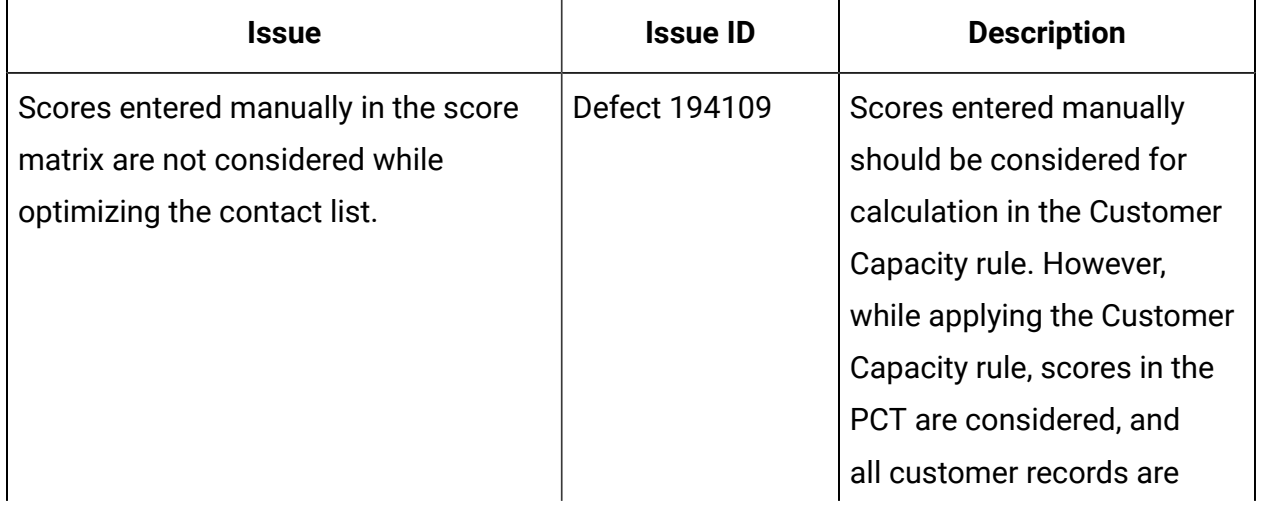

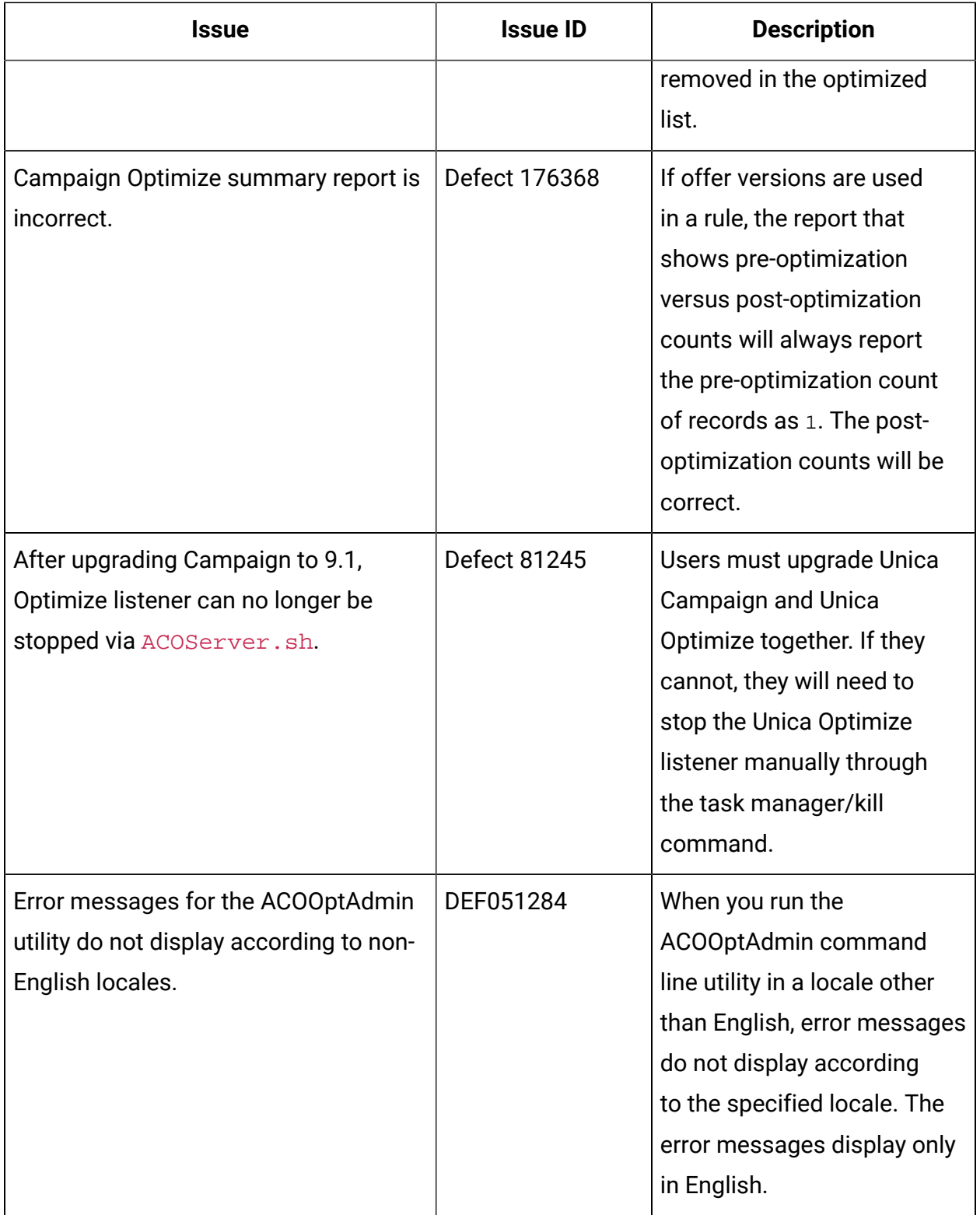

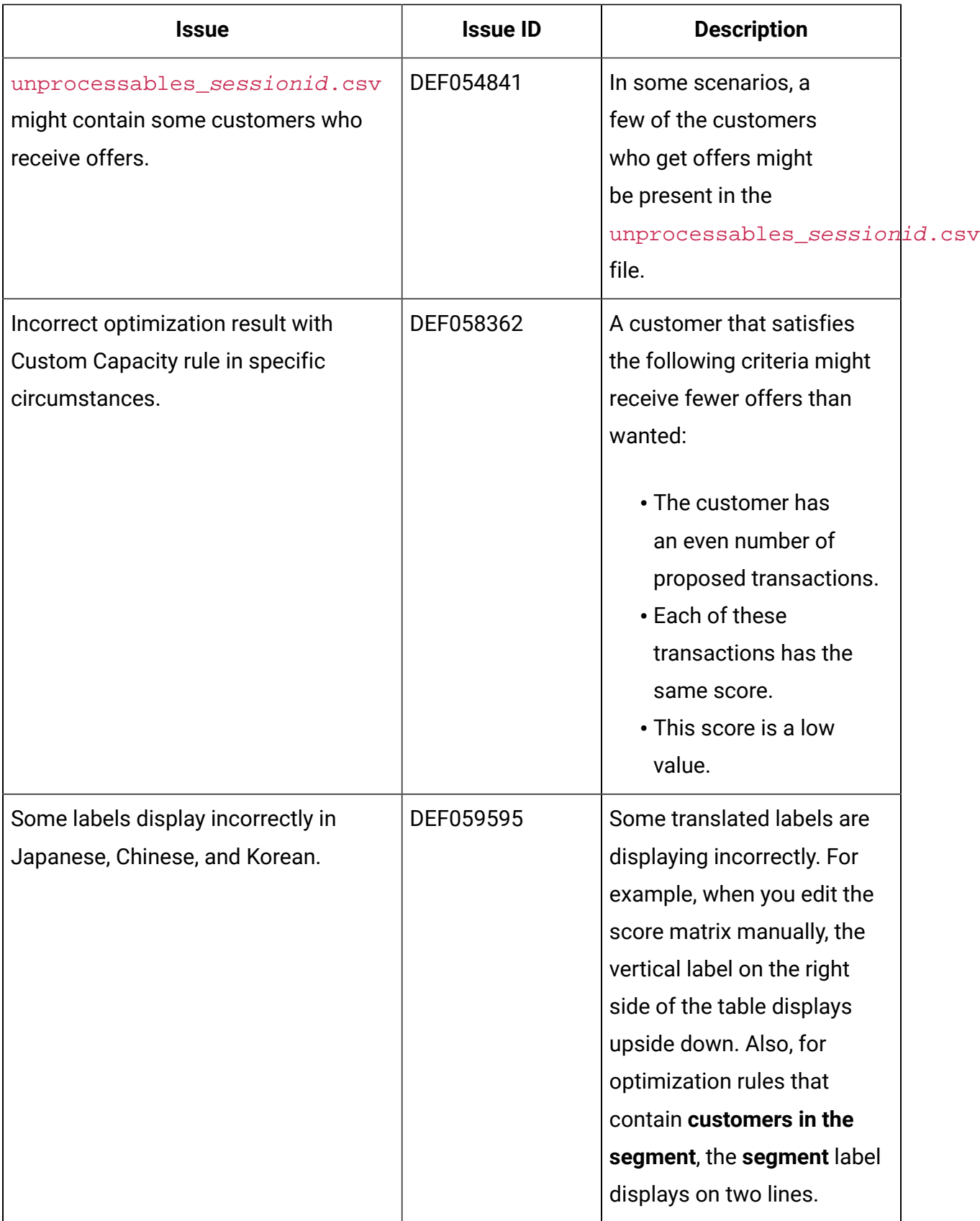

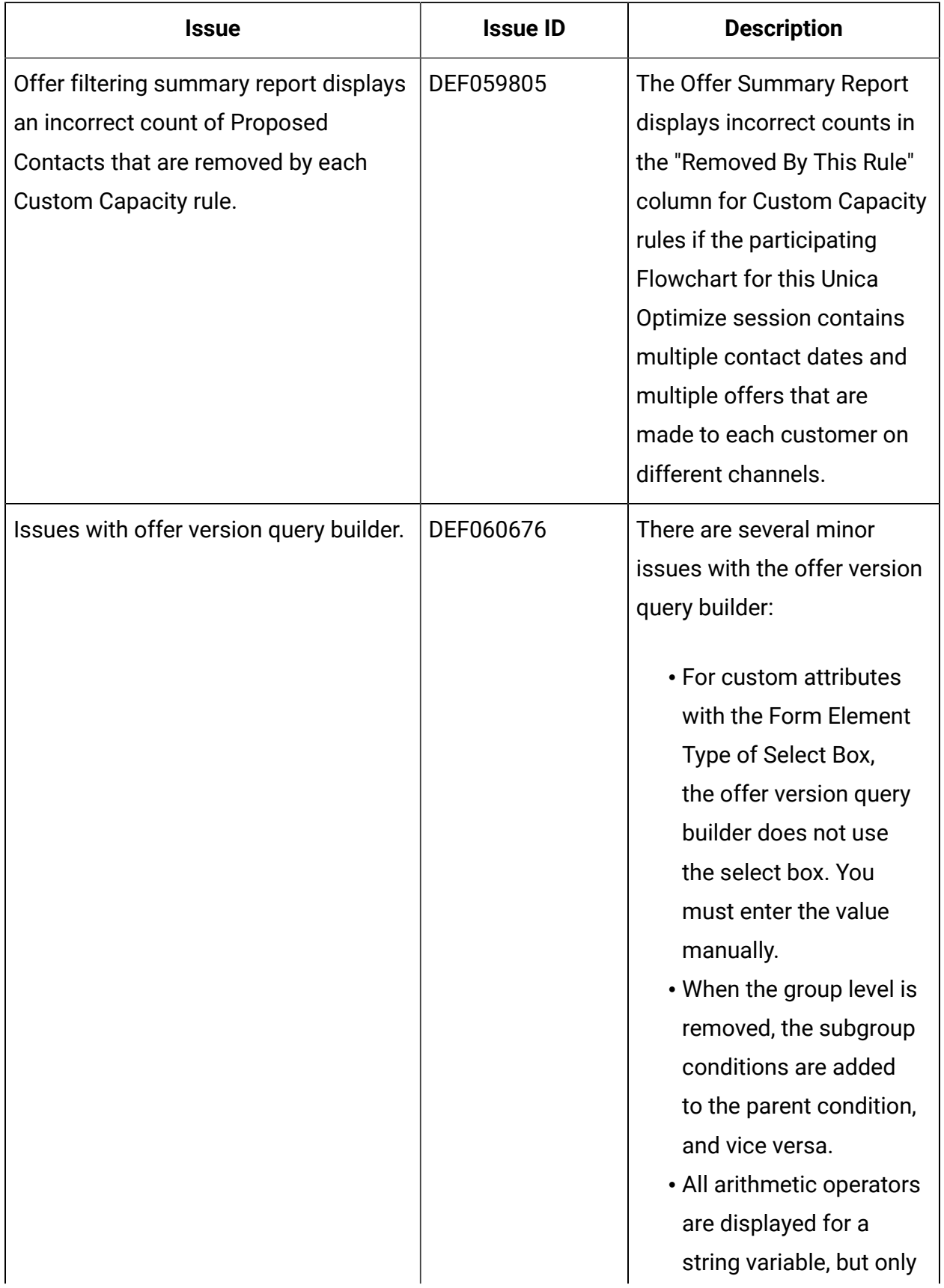

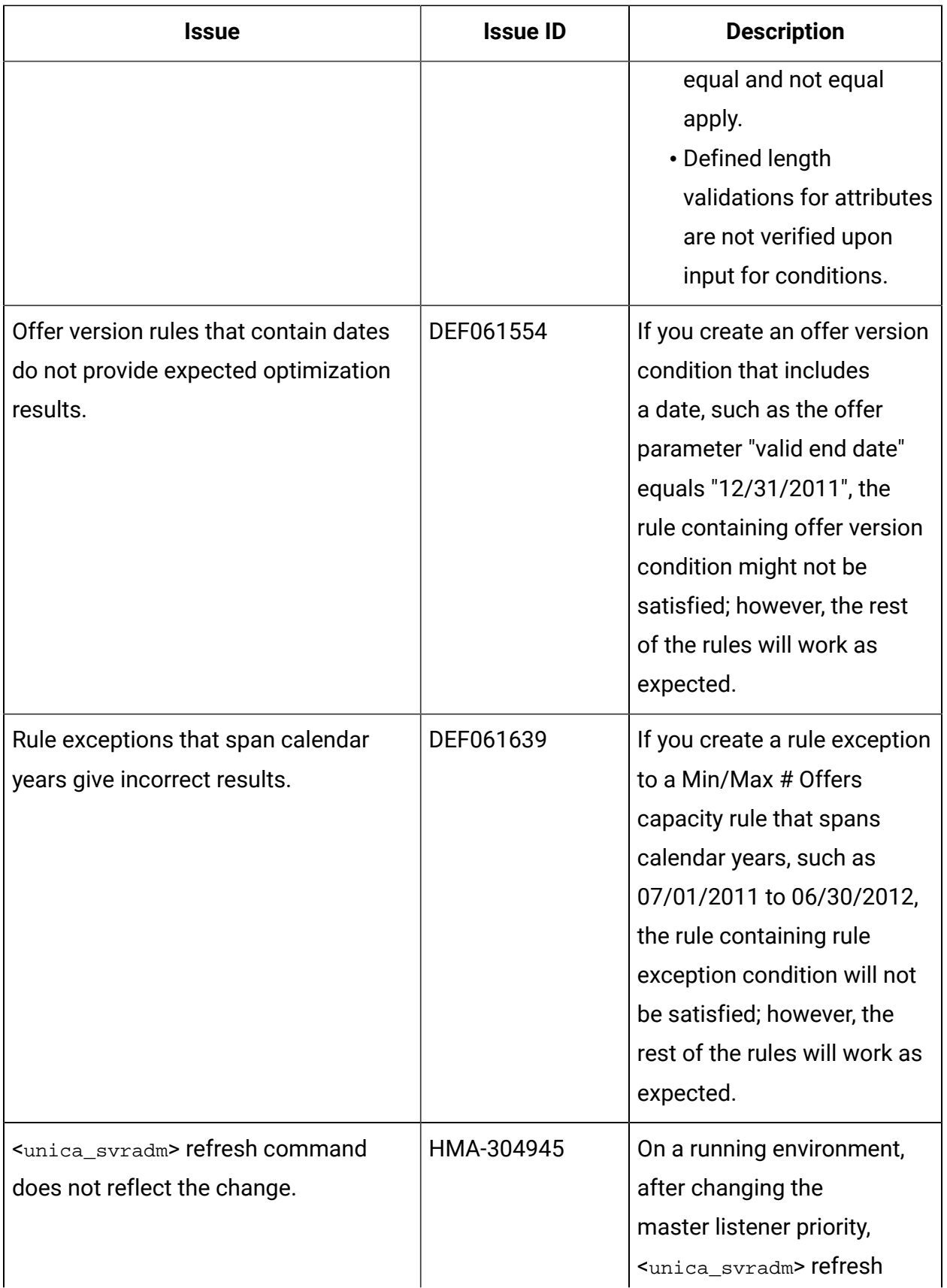

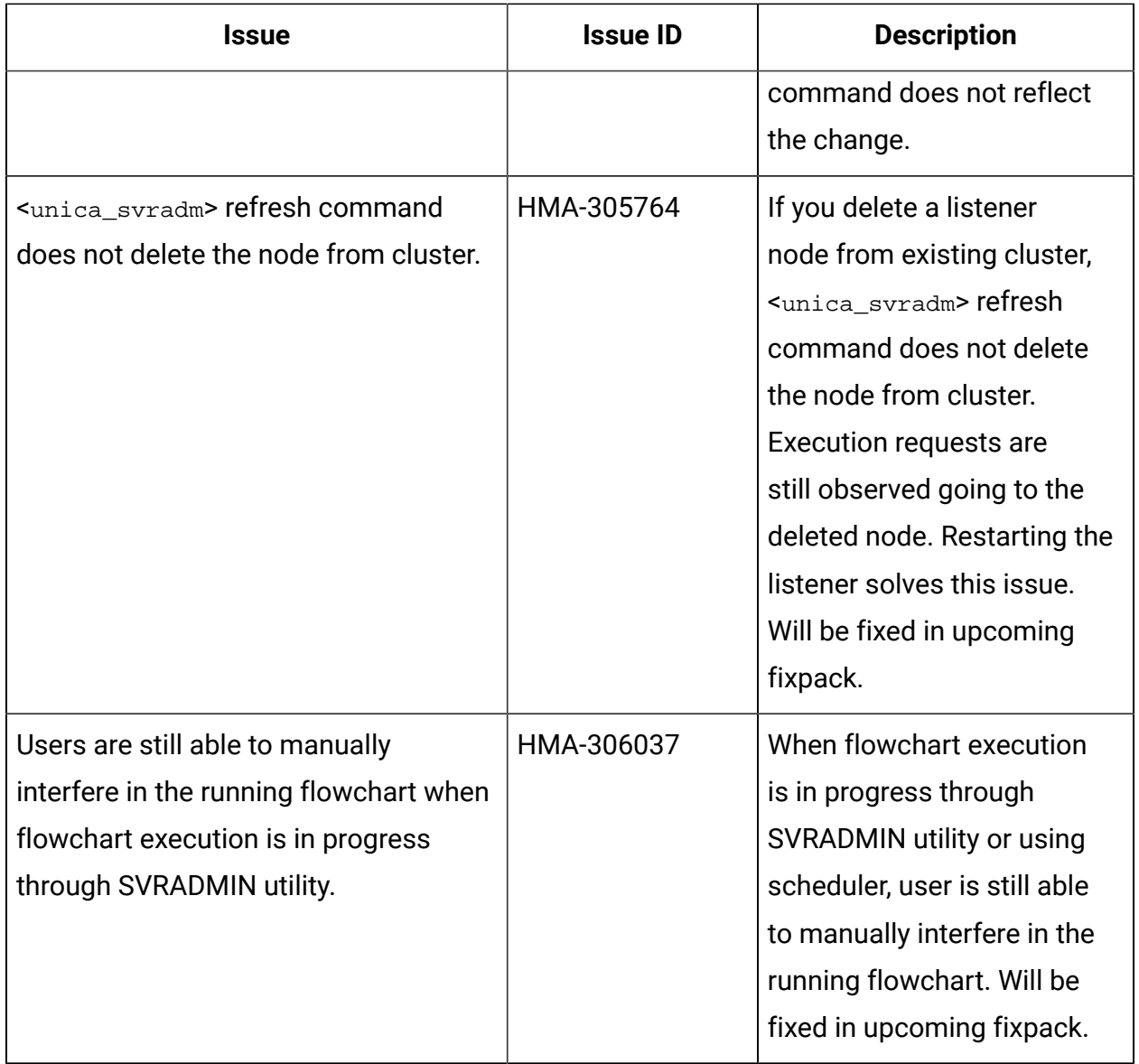

## <span id="page-28-0"></span>Known limitations in Unica Campaign V12.1

Unica Campaign 12.1 includes the following known limitations.

| ID     | <b>Known limitation</b>                                                                                                    |
|--------|----------------------------------------------------------------------------------------------------|
| 304128 | Platform login method or users authentication from third party directory<br>services is not supported with Campaign or Optimize APIs. Users<br>require to use the Unica Platform user to use with APIs.                                                                                                    |
| 305130 | The flowchart template is not imported, if it contains data source name<br>more than 256 character length. Save the flowchart template again by<br>changing the datasource name with less than 256 chars.                                                                                                    |
| 305764 | For any reason, if users delete the Campaign listener node configuration<br>from listener cluster configuration in Unica Platform, while the<br>application is up and running then users connected to this listener node<br>are not redirected to another listener. You must restart the Campaign<br>web application. If you require to delete the listener node, take a<br>downtime and restart Campaign web and listener components.                                                                                                    |
| 17202  | Error 19024: Cannot delete segment folder if the segment was deleted<br>from the folder. A segment that is deleted from a folder remains as an<br>inactive segment in the folder. Folders with inactive segments cannot<br>be deleted. This is working as intended.                                                                                                    |
| 185854 | Big data: Campaign integration with Hadoop-based Hive big data as a<br>user data source is not tested on MS Windows operating system.                                                                                                    |
| 190621 | Big data: Campaign with Hive big data as a user database does not<br>support user table mapping with Base and Dimension levels up to the<br>fourth level hierarchy. If you map a Base record table with four levels of<br>dimension tables in a Select process box, then build a query based on<br>the fourth level Dimension table, the query fails with Error 11528. This<br>issue should not affect big data users because multiple dimensions<br>should not be needed. By definition, a big data source has a large table<br>of records split across Hadoop nodes (such as HDFS). |

**Table 7. Unica Campaign known limitations**

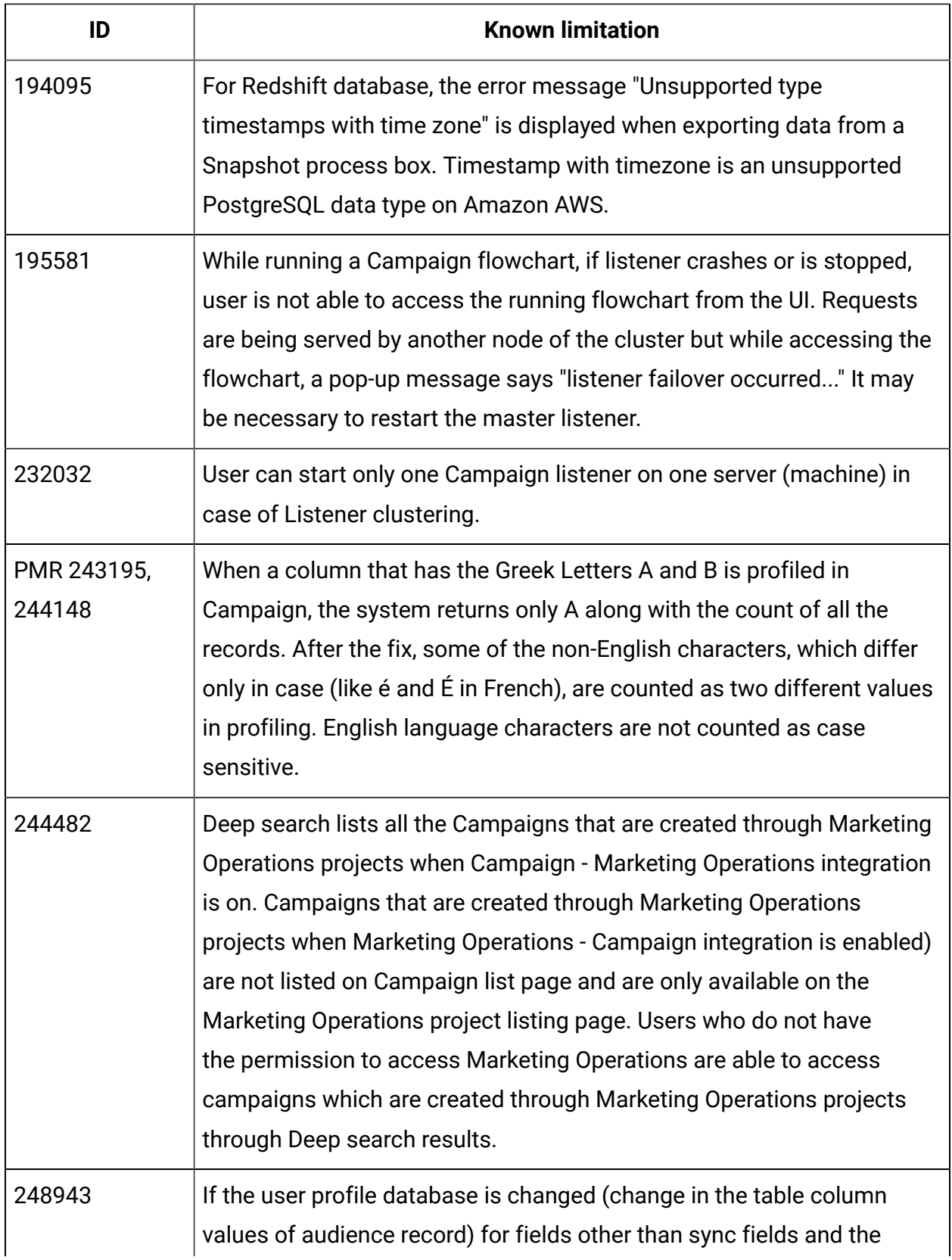

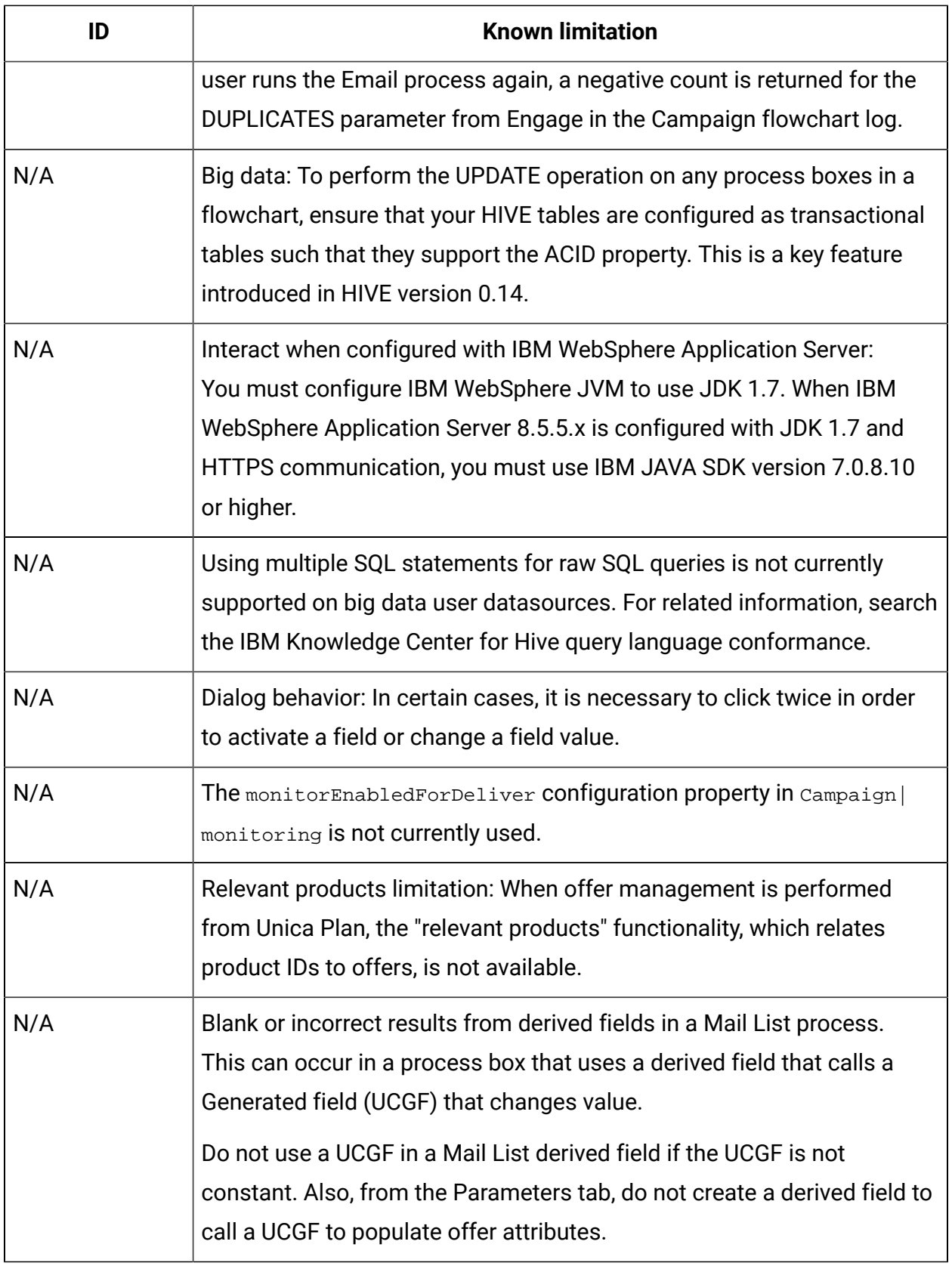

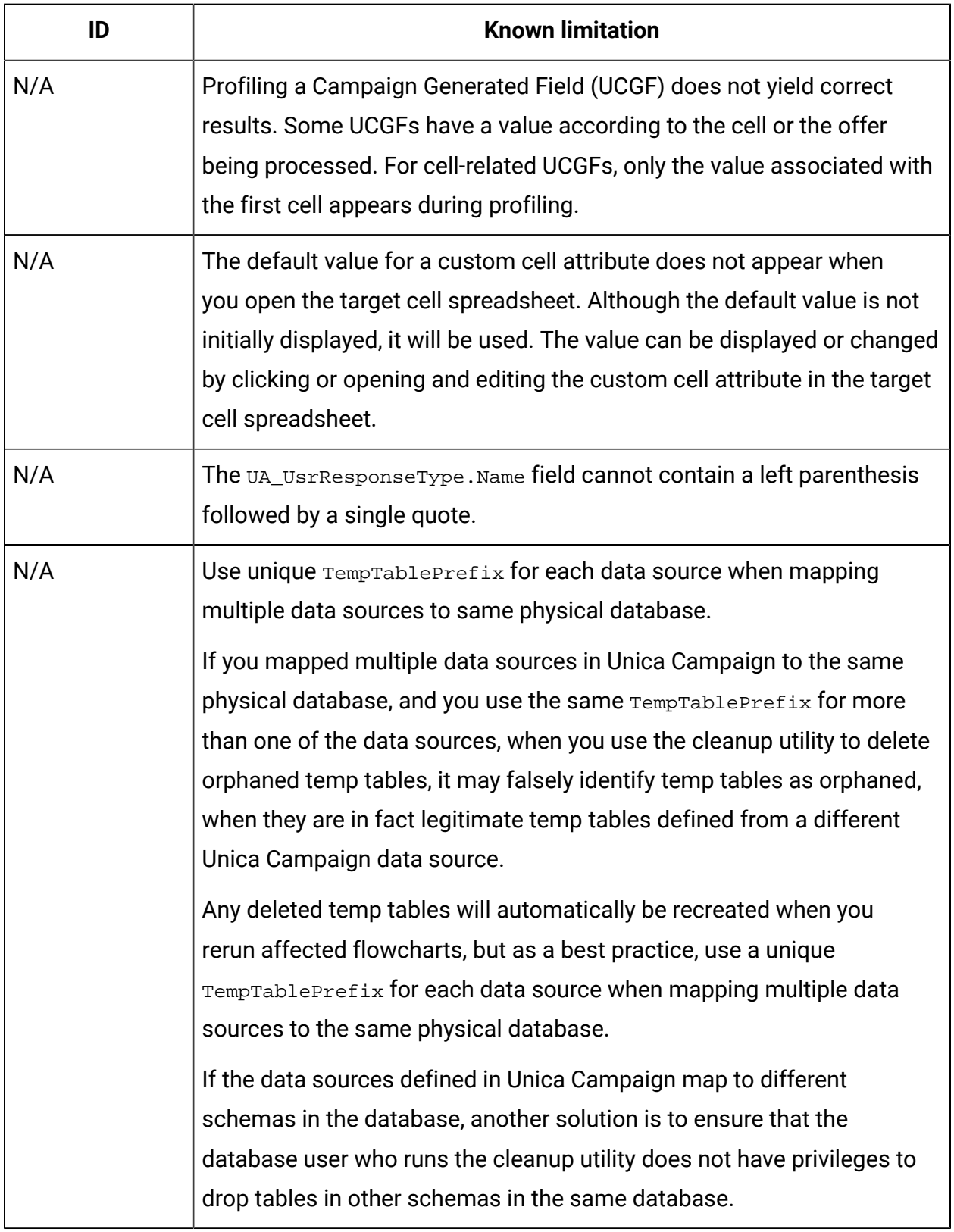

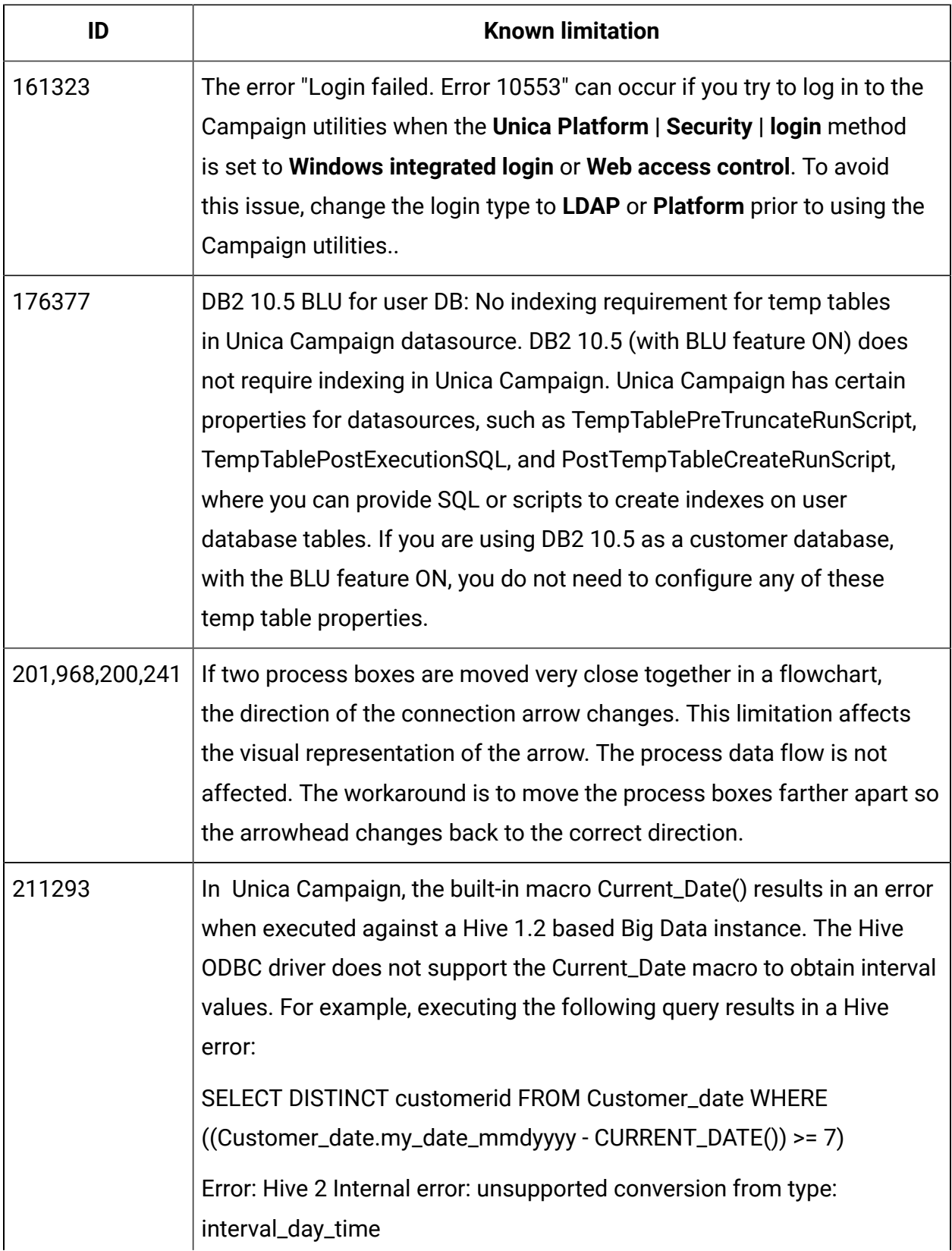

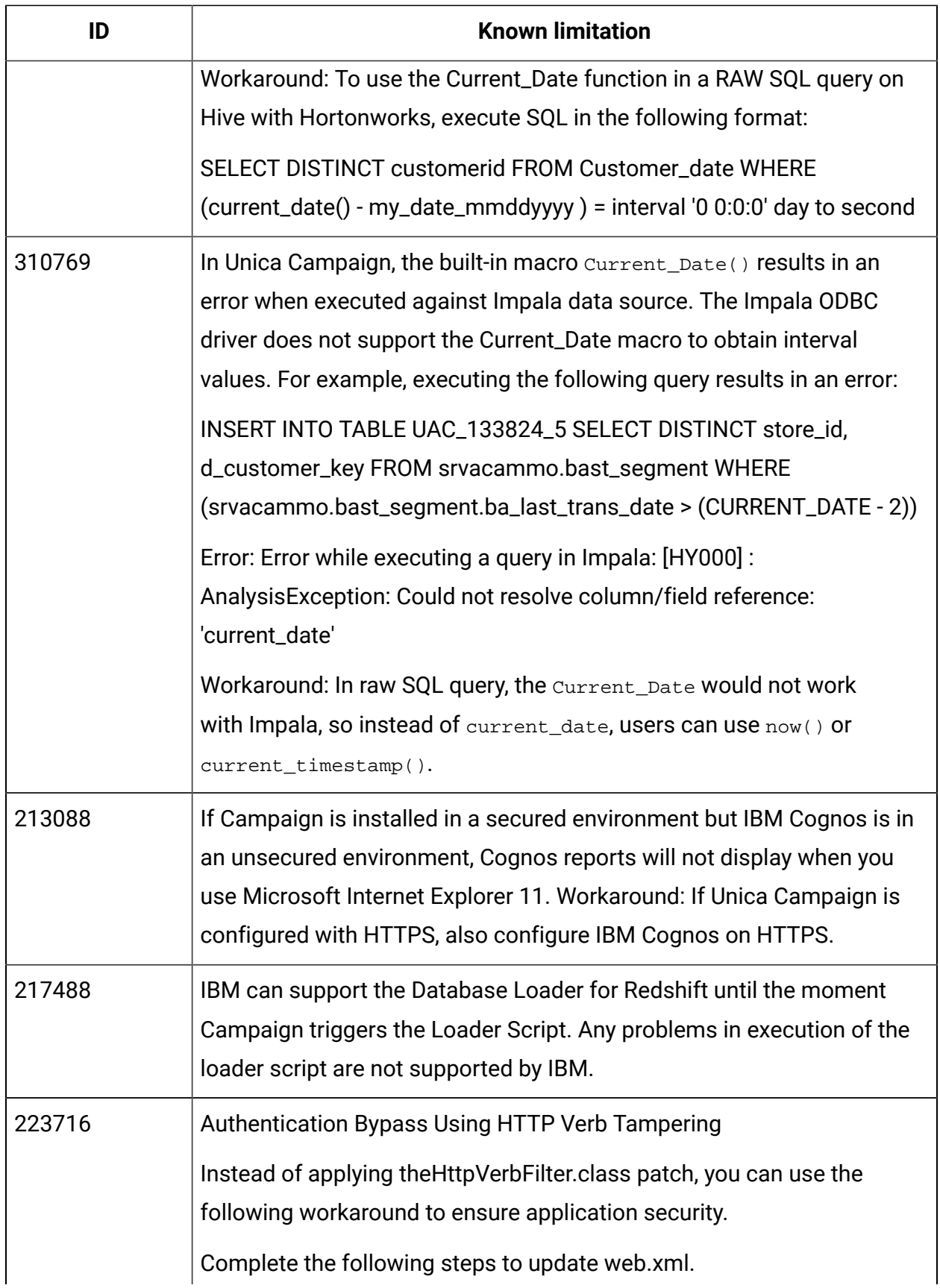

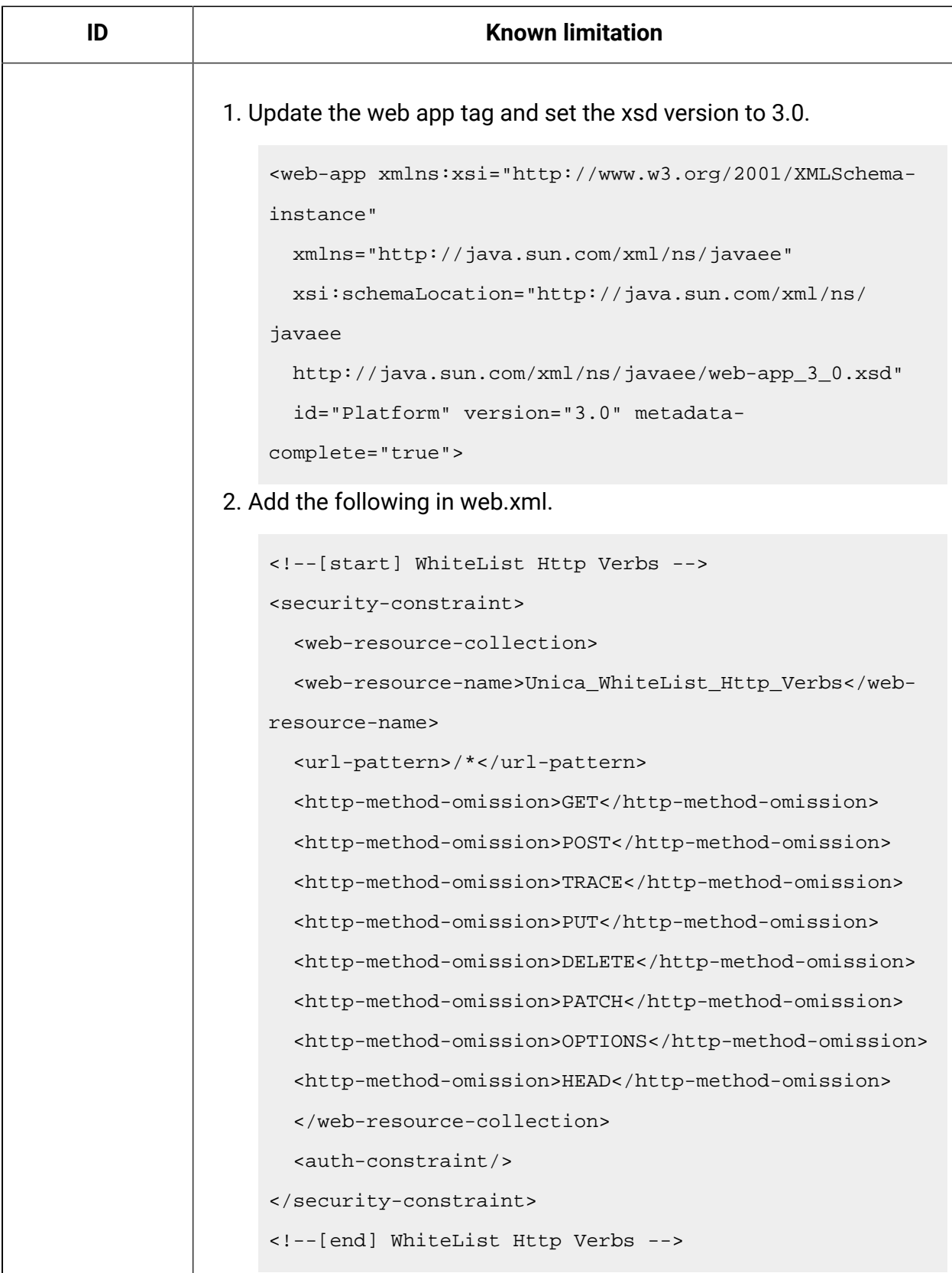

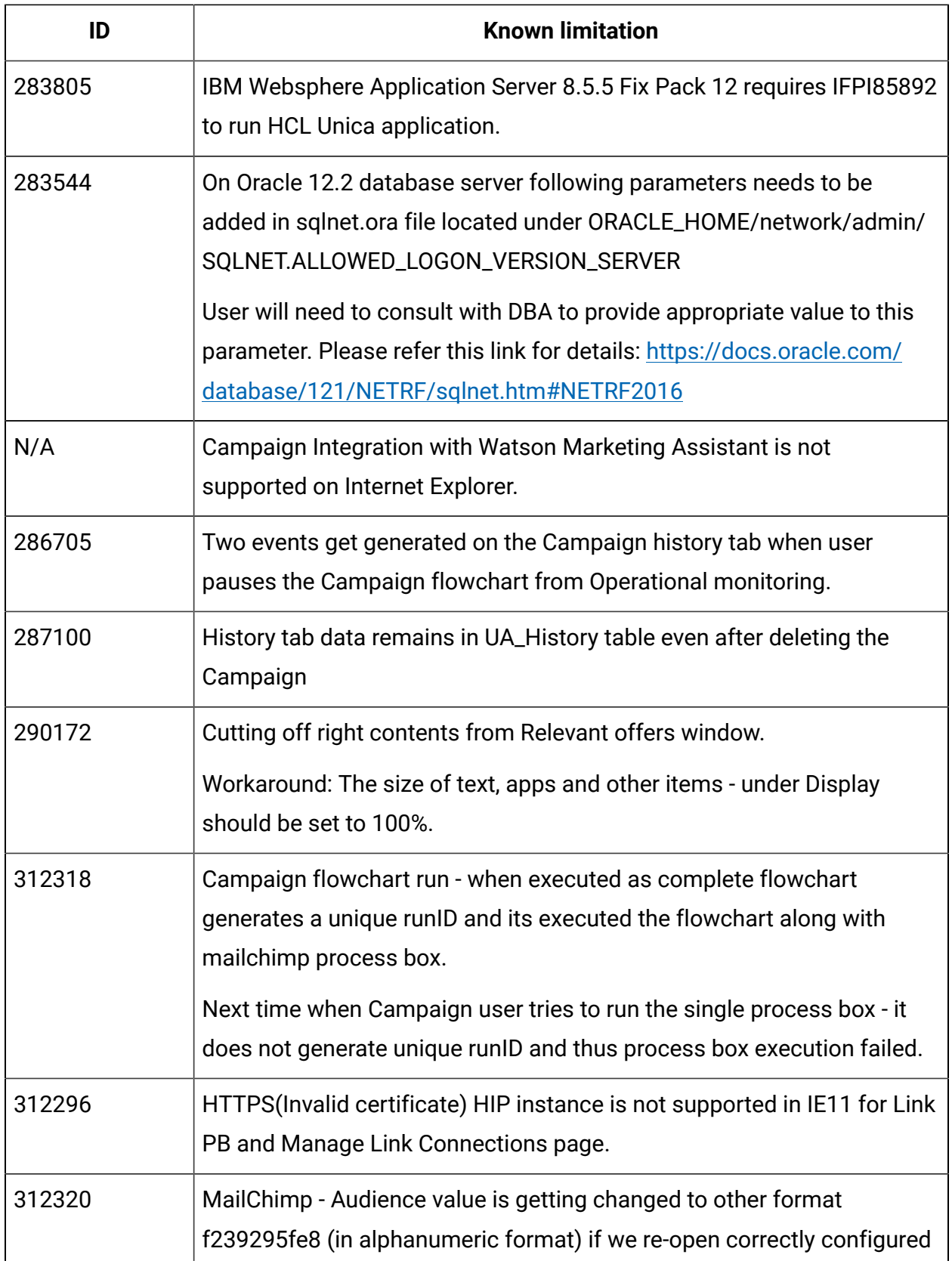

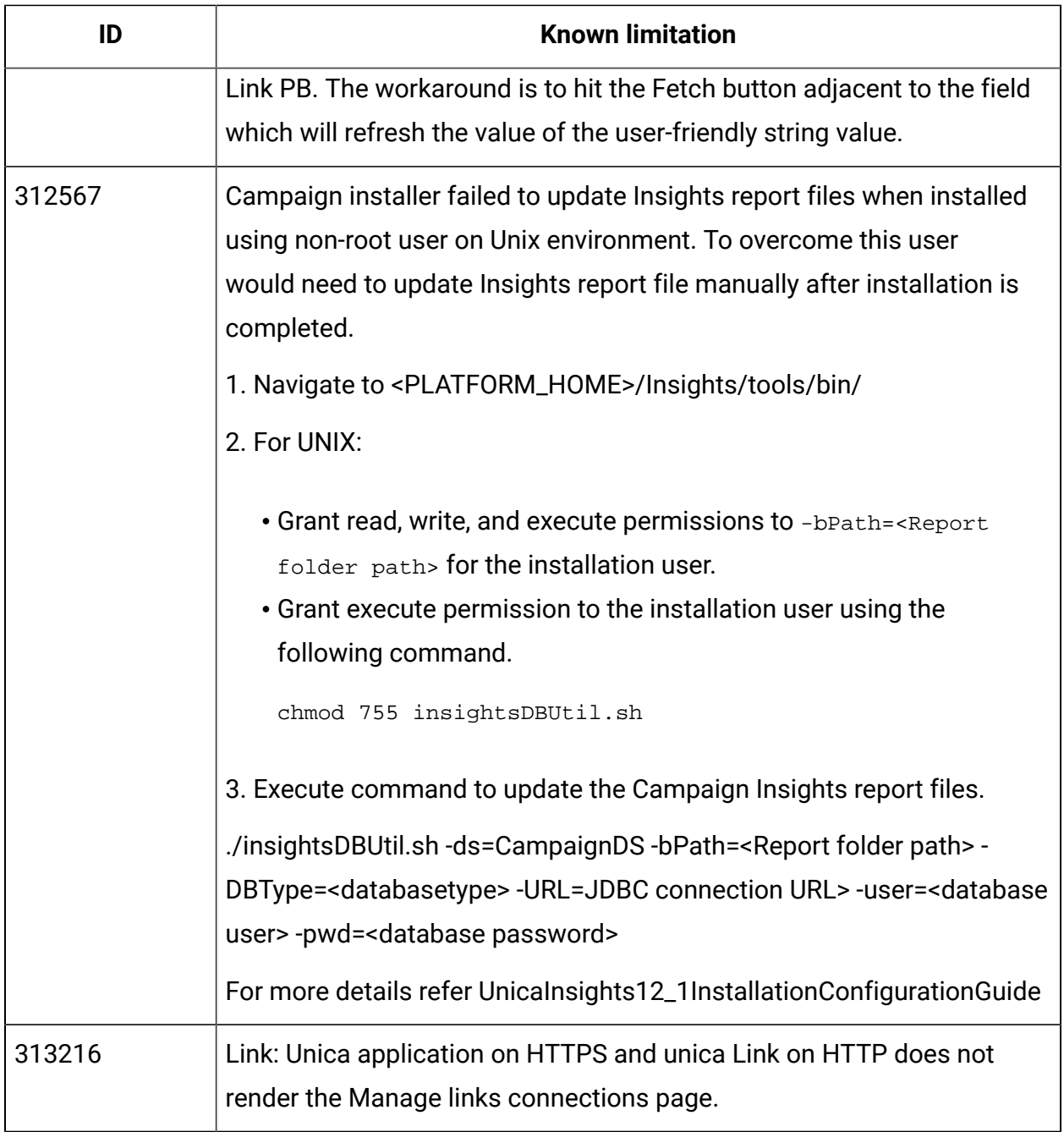

## <span id="page-38-0"></span>Known limitations in Unica Optimize V12.1

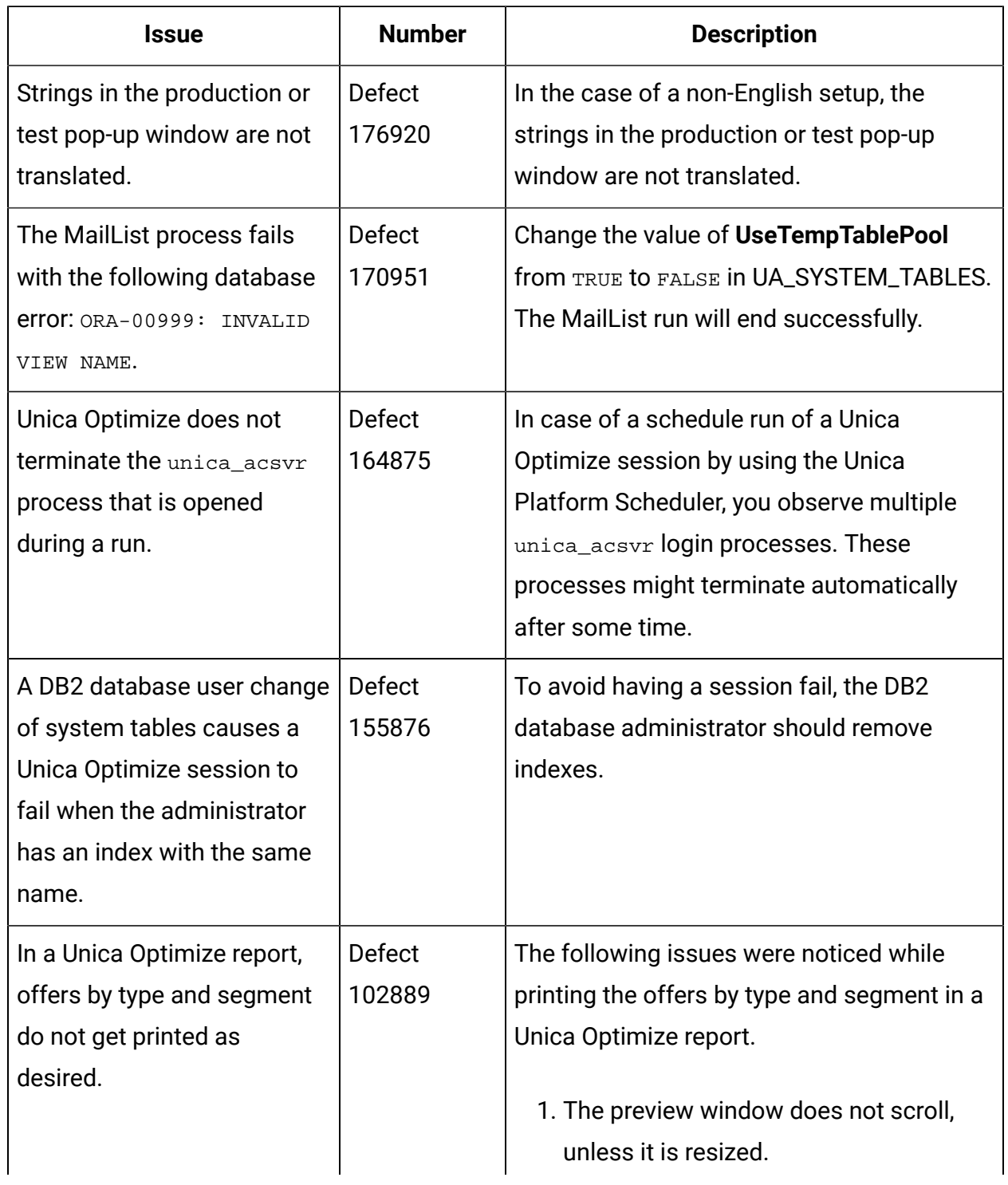

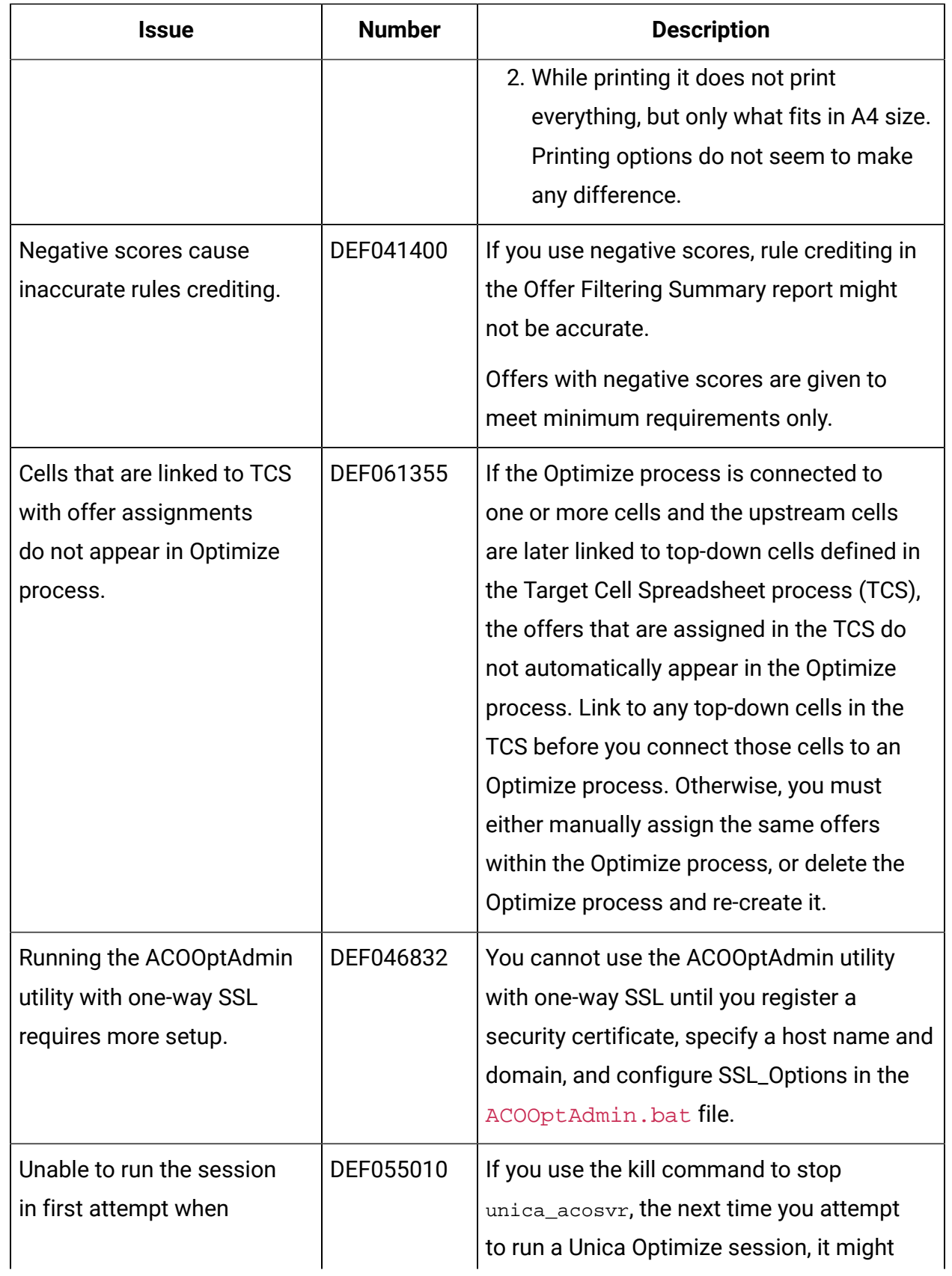

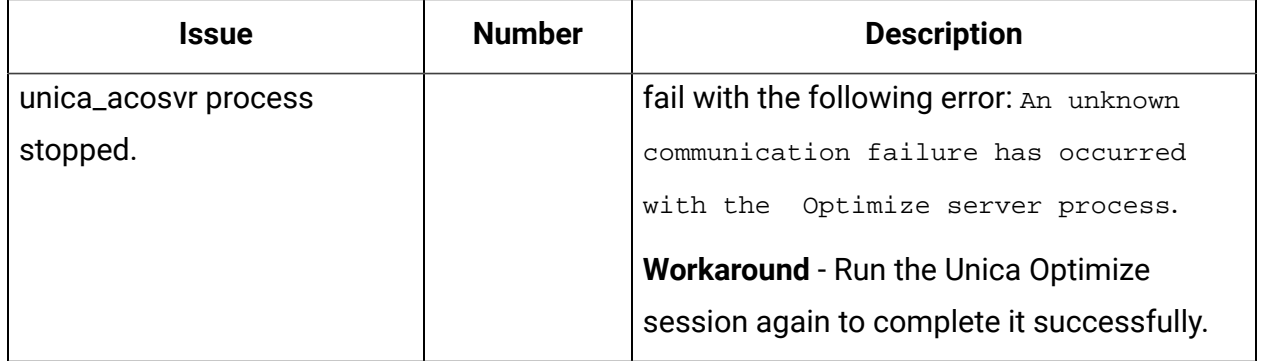